# **財團法人法律扶助基金會**

# **律師線上操作系統操作手冊 II 版(律師版)**

**1120320 總會法務處公告(本次新功能以黃底標示)**

**本系統限以 IE 版本 10 以上、edge、chrome、firefox、safari 登入。**

**壹、 本次上線功能項目說明:**

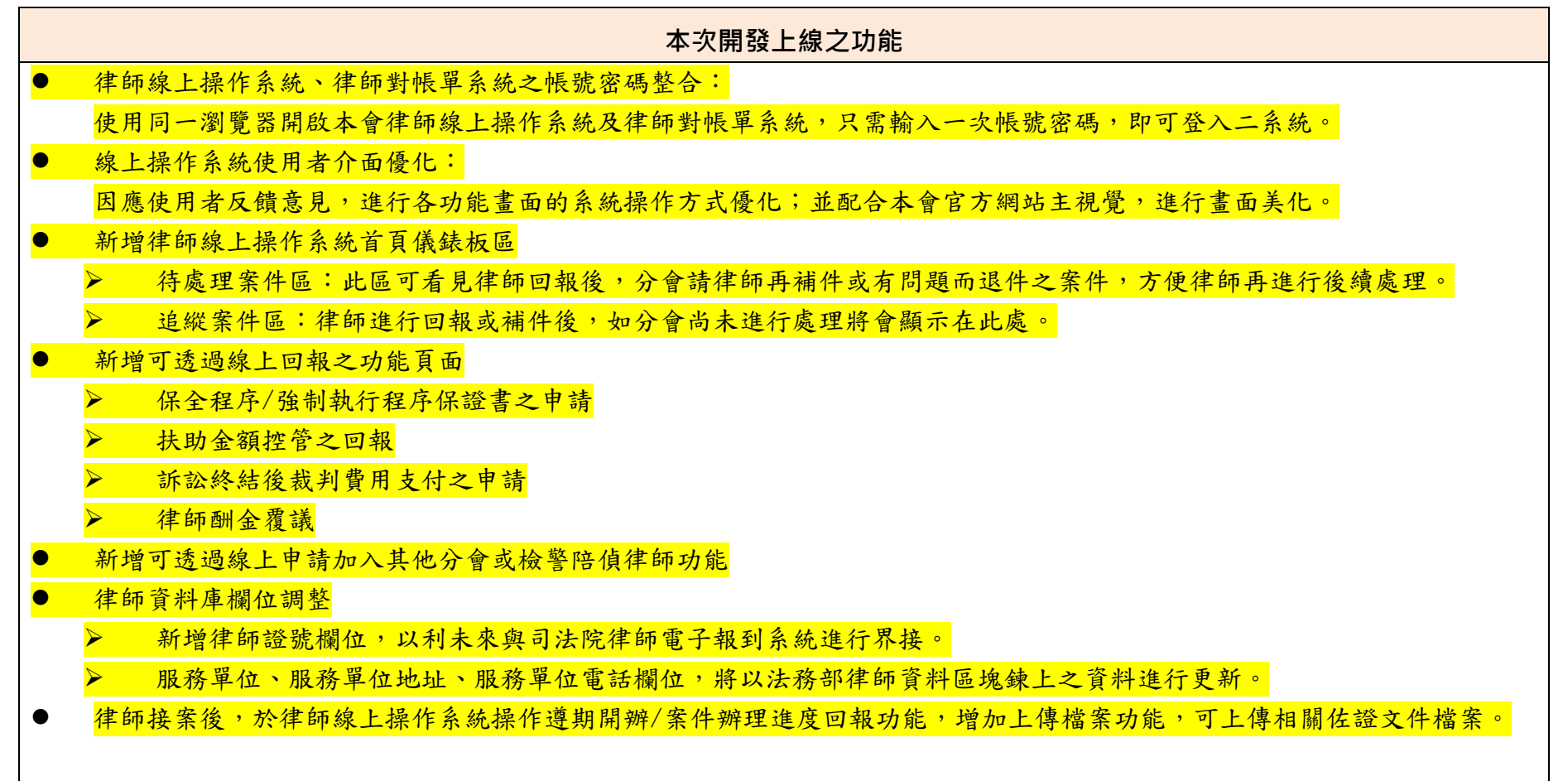

## **貳、 律師基本資料檔案維護:**

#### **一、 閱覽畫面:**

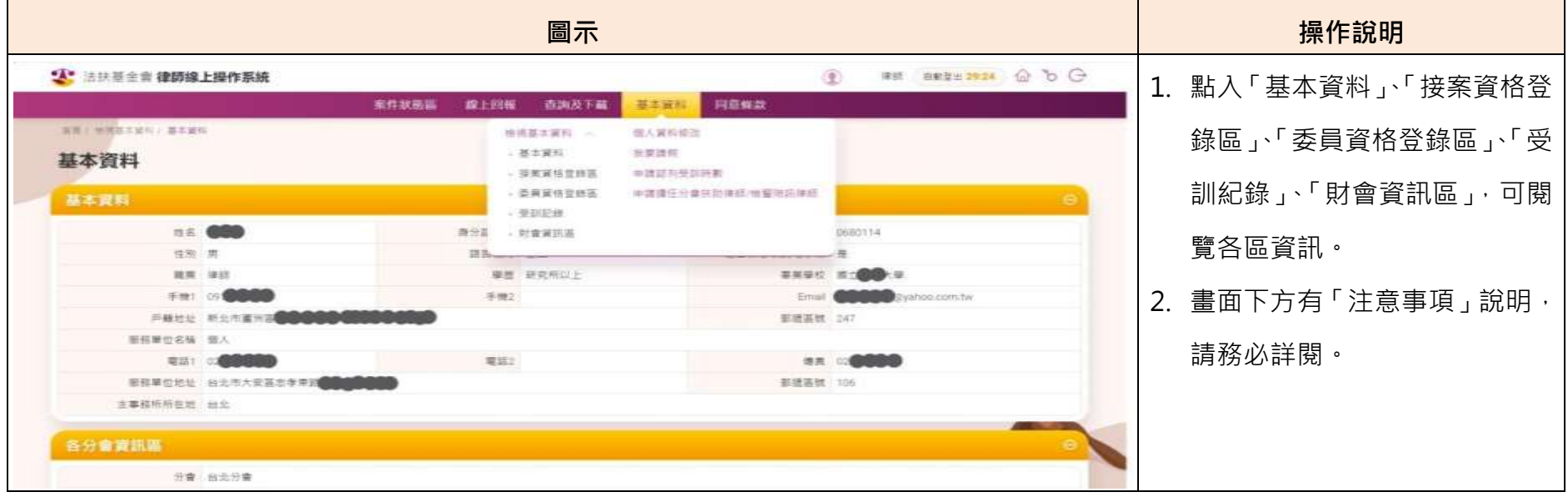

# **二、 線上修改功能:**

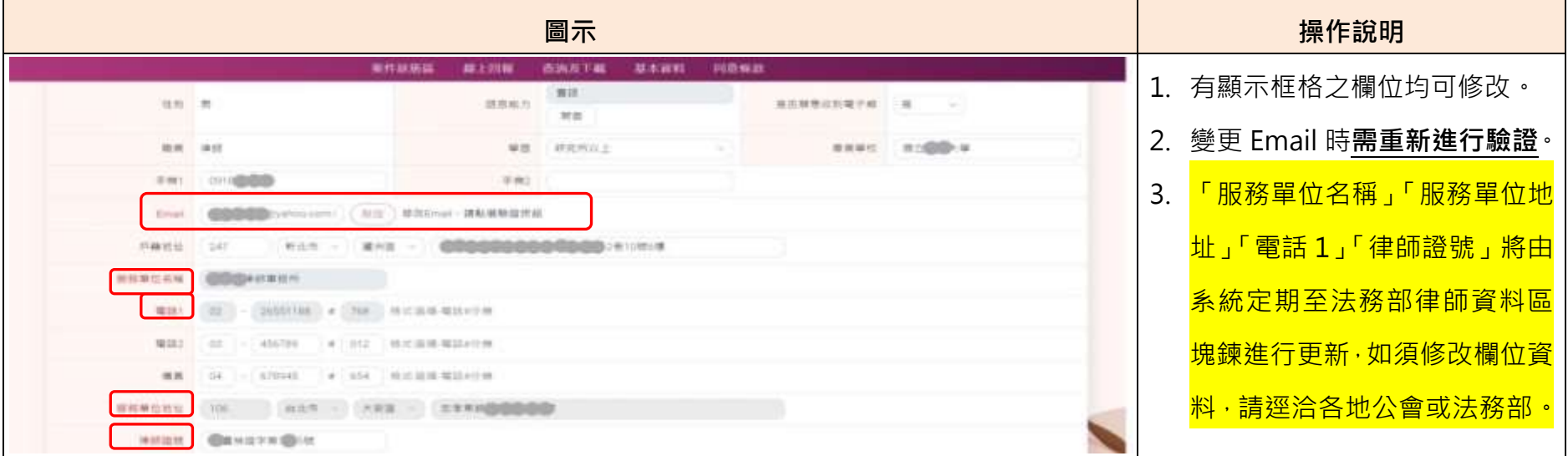

## **三、 線上請假功能:**

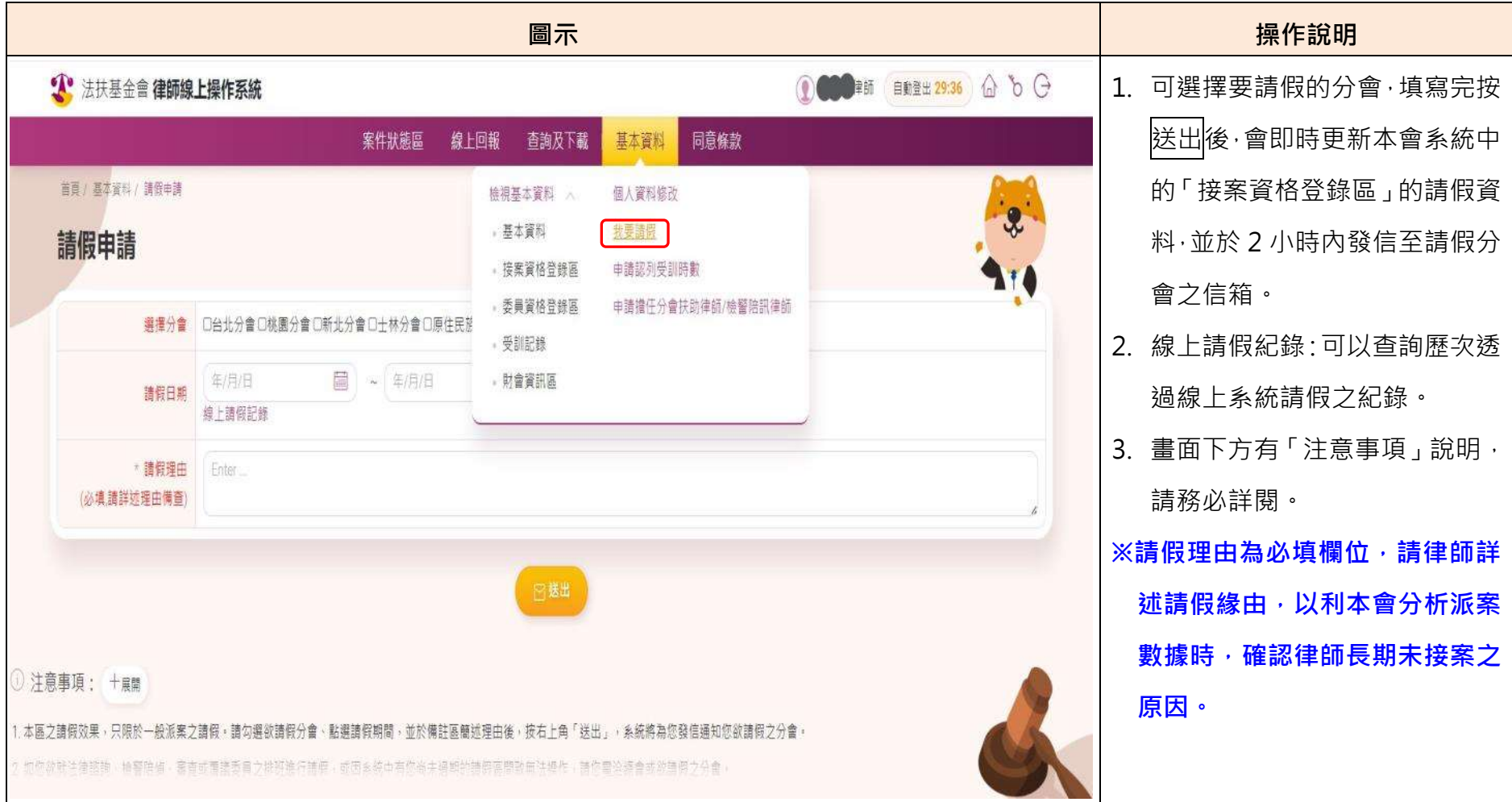

## **四、 線上申請認列受訓時數功能:**

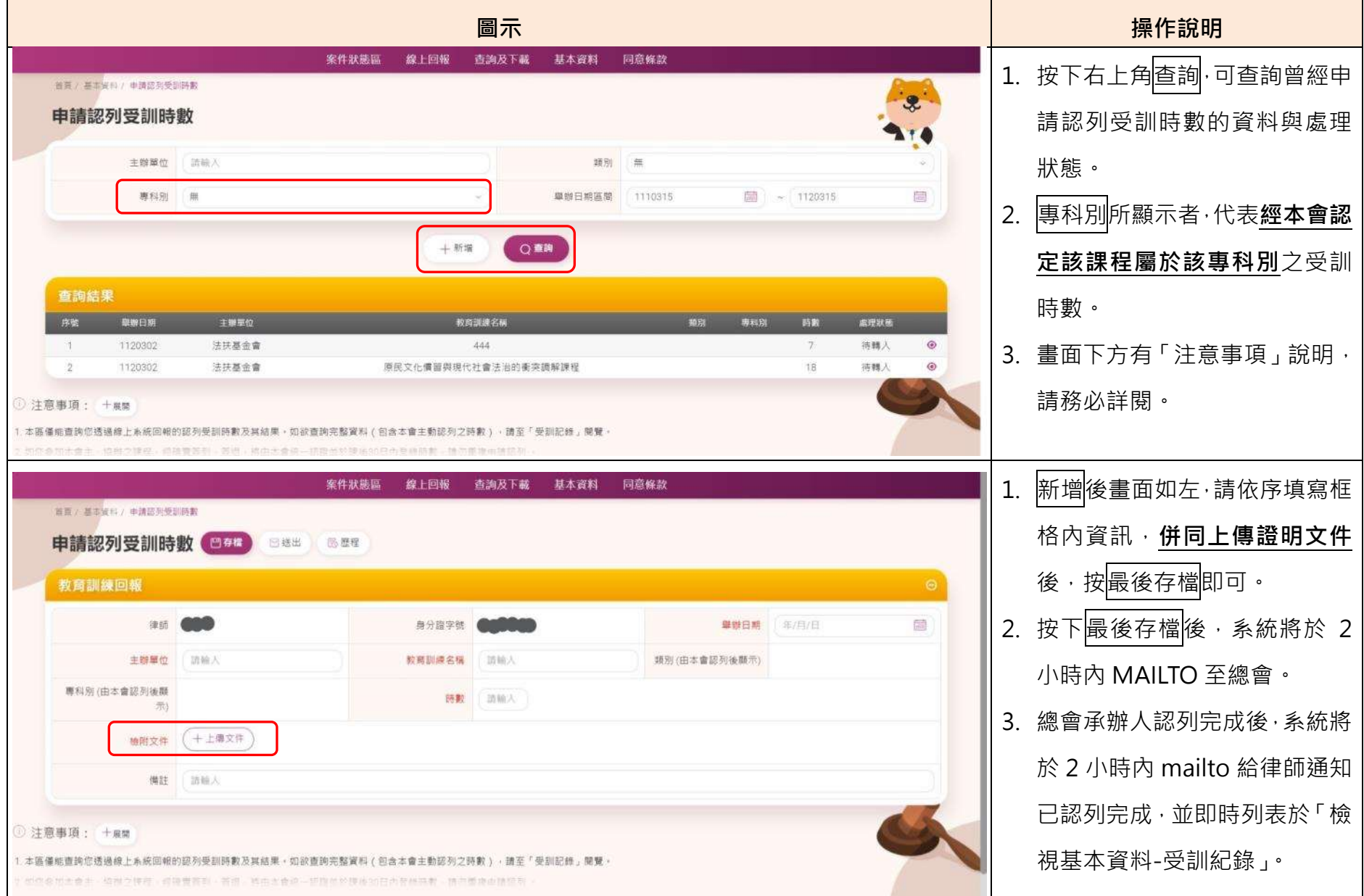

- **參、 扶助案件之線上回報:**
- **一、 系統功能示意圖:**

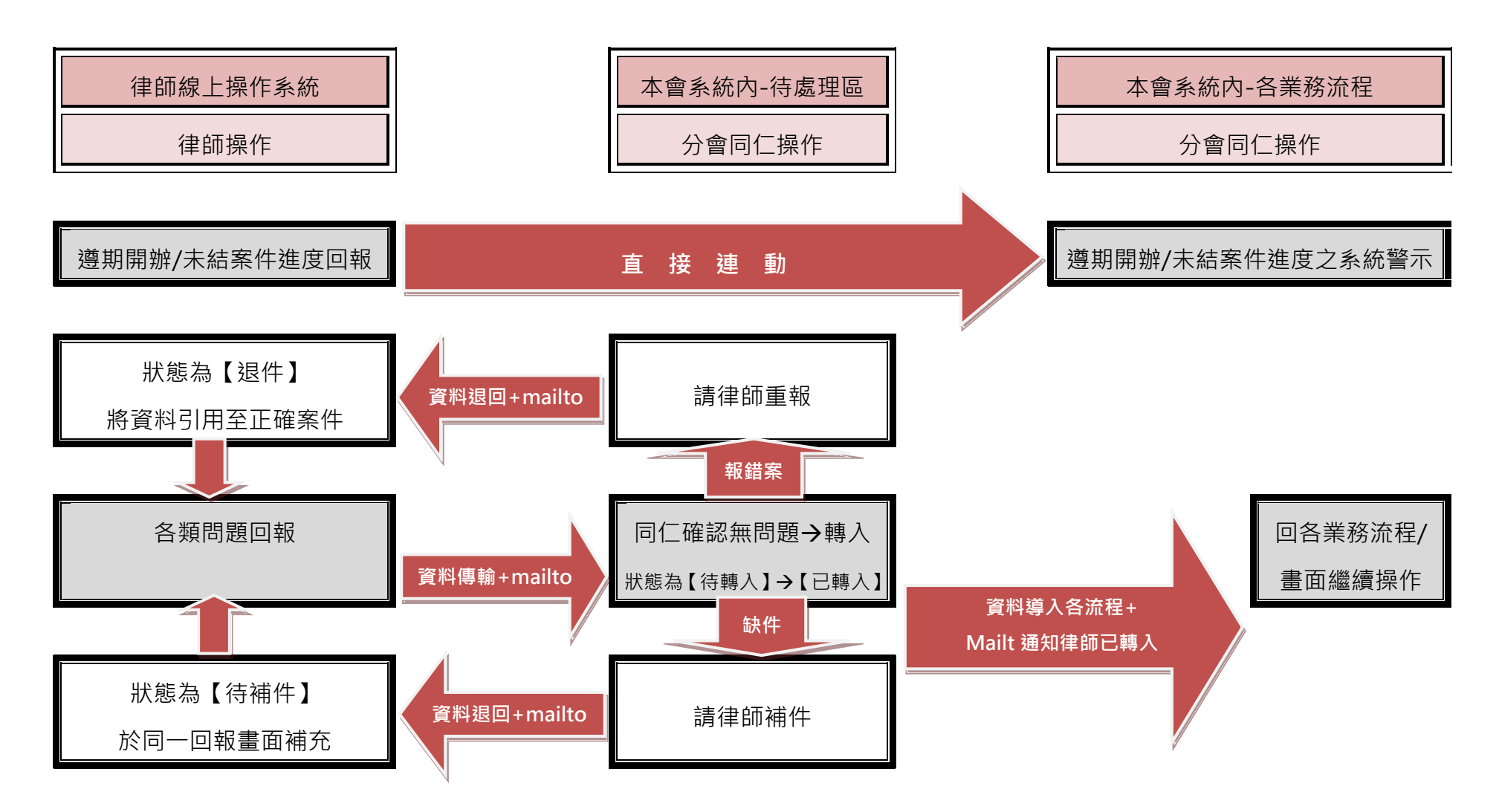

## **二、 共通功能篇:**

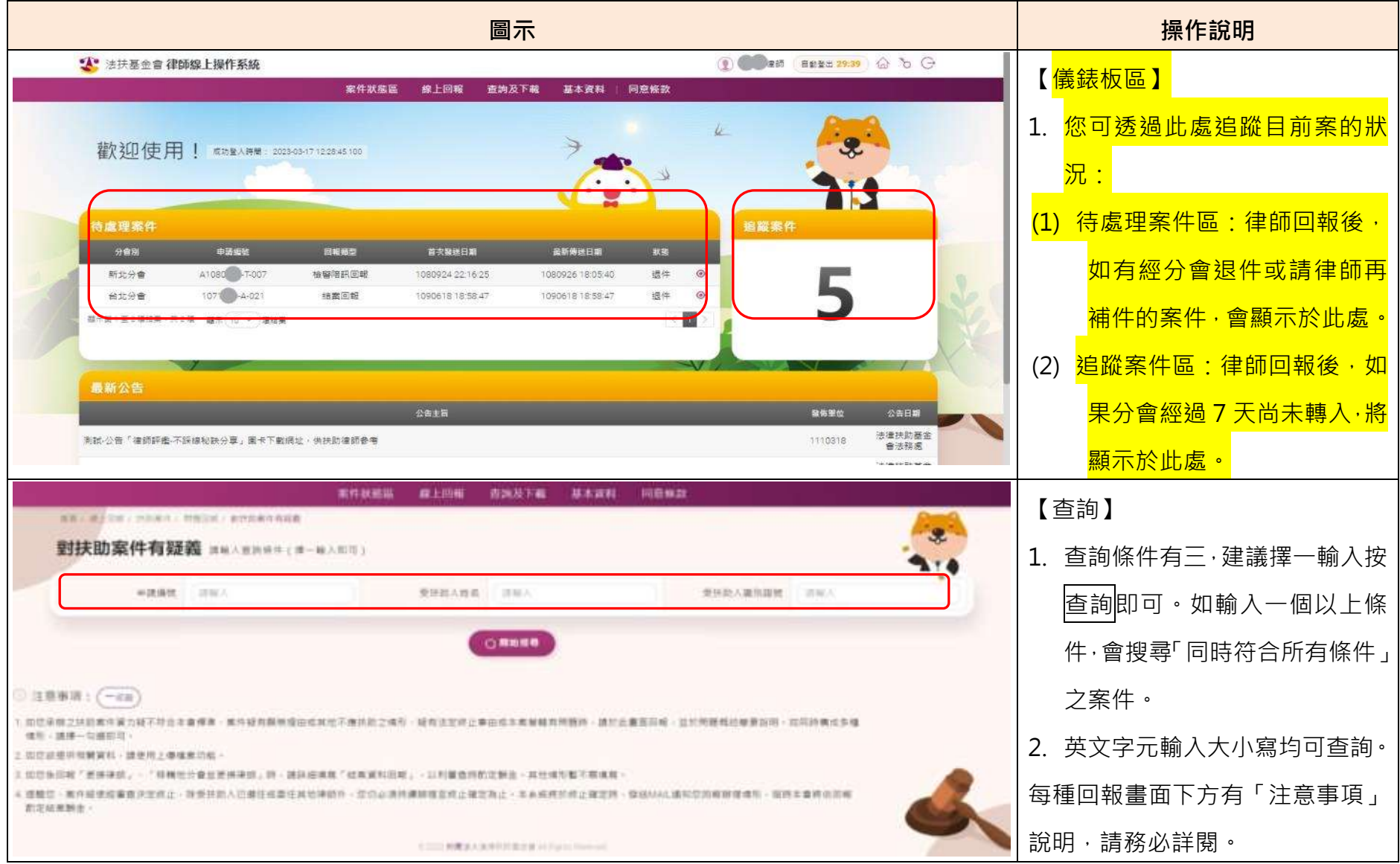

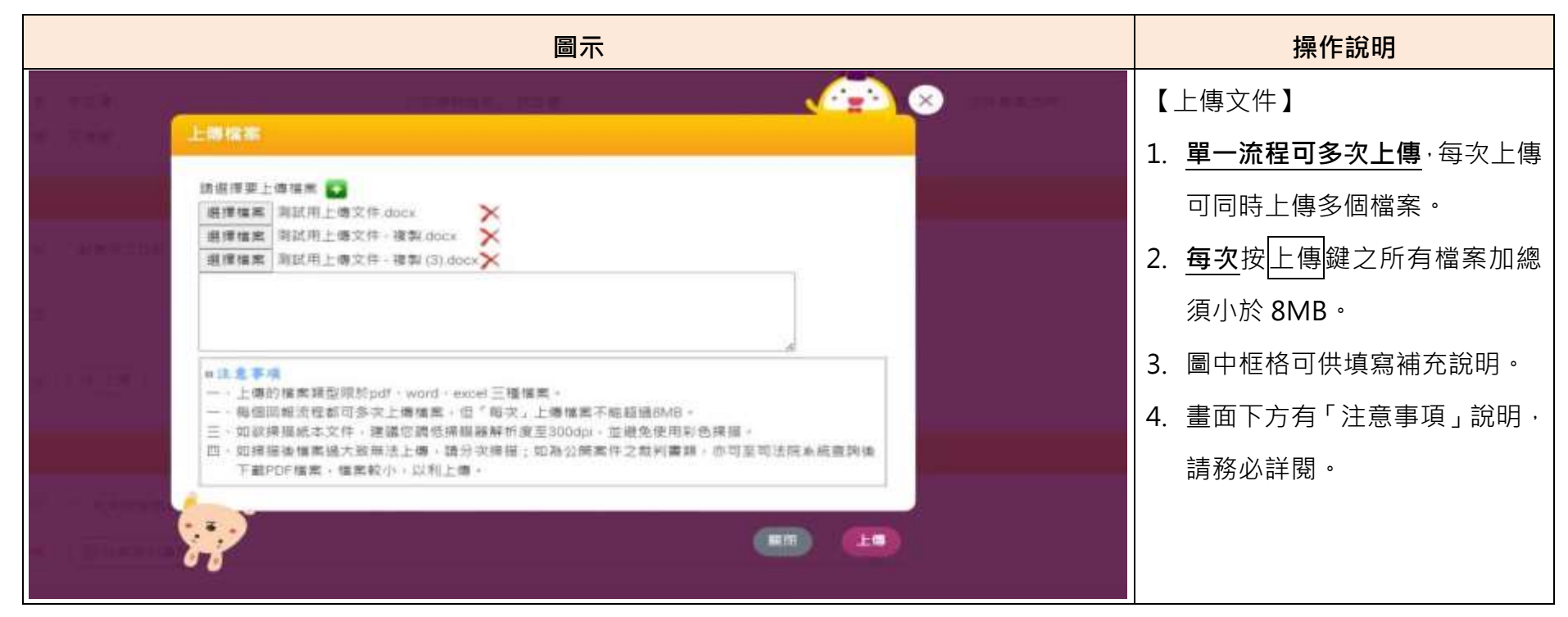

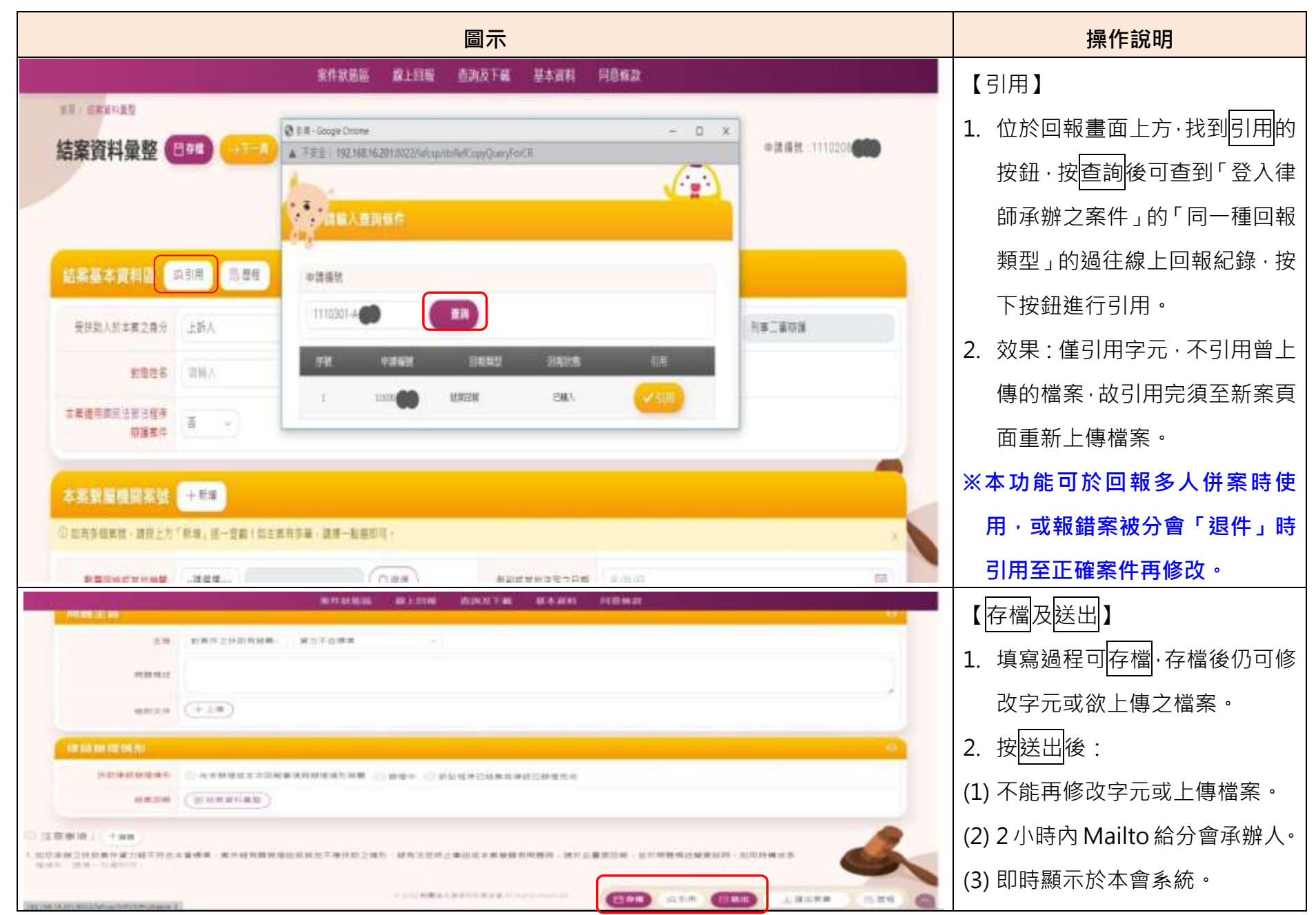

財團法人法律扶助基金會律師線上操作系統操作手冊 II 版(律師版)-1120320 公告

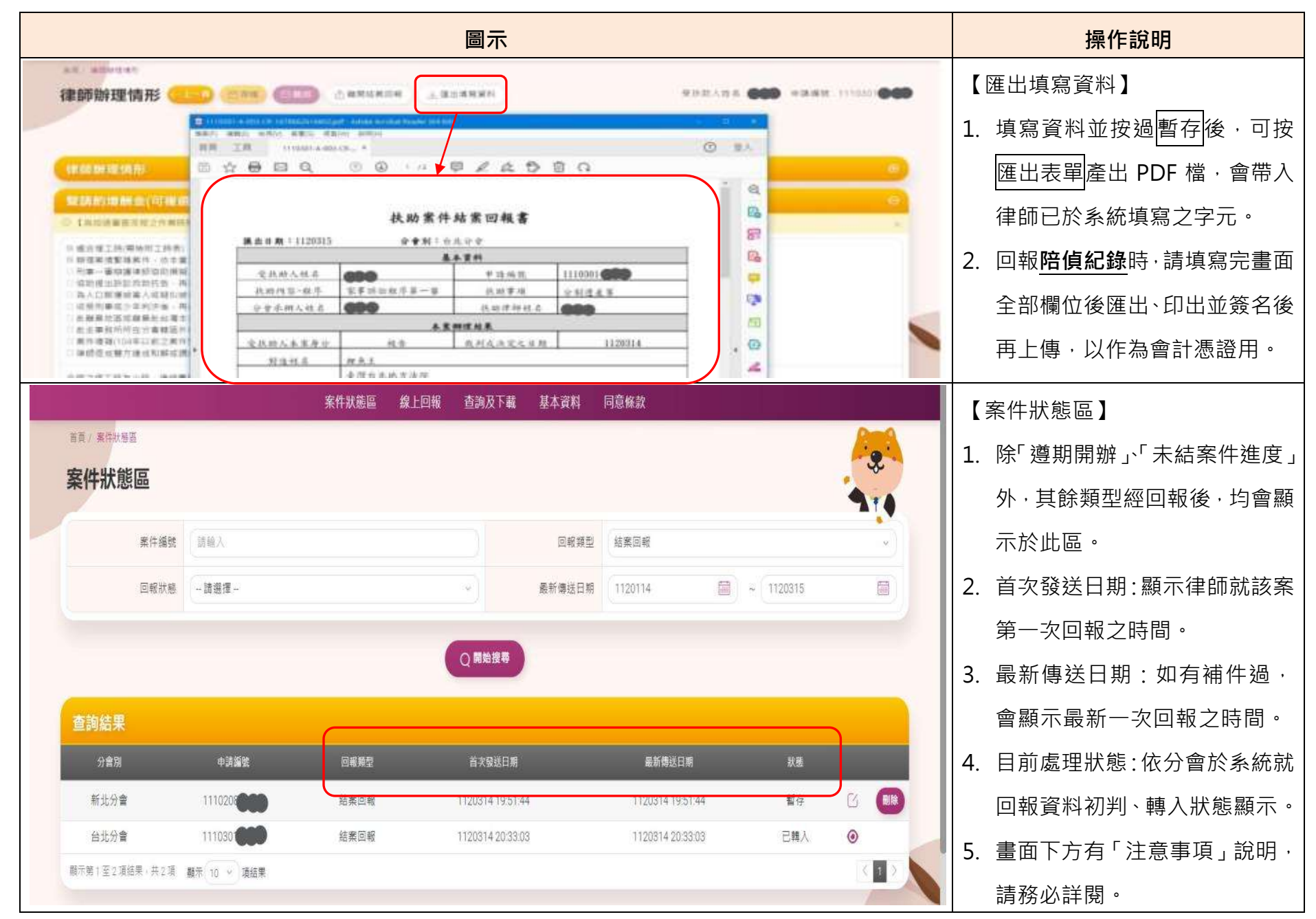

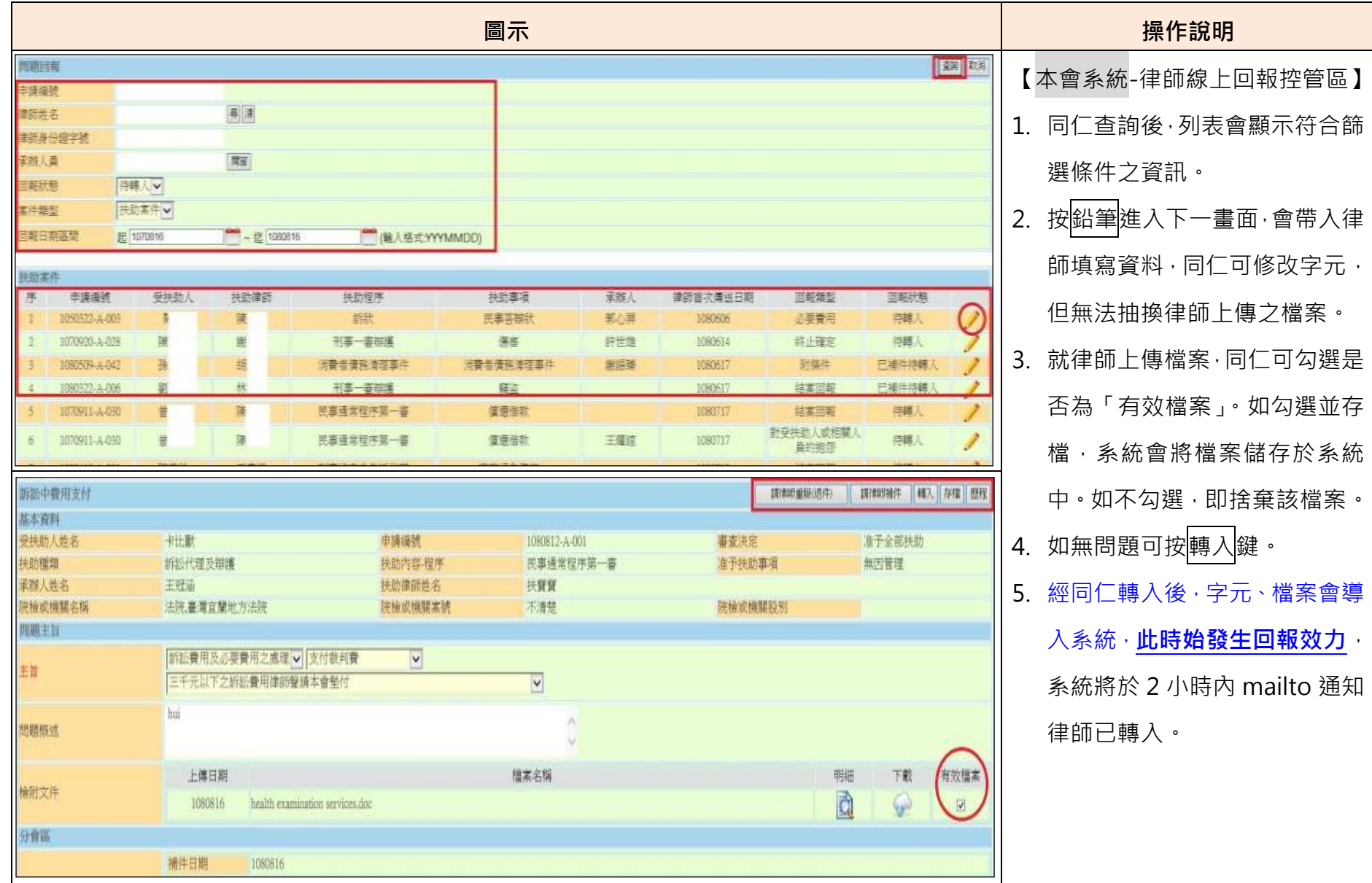

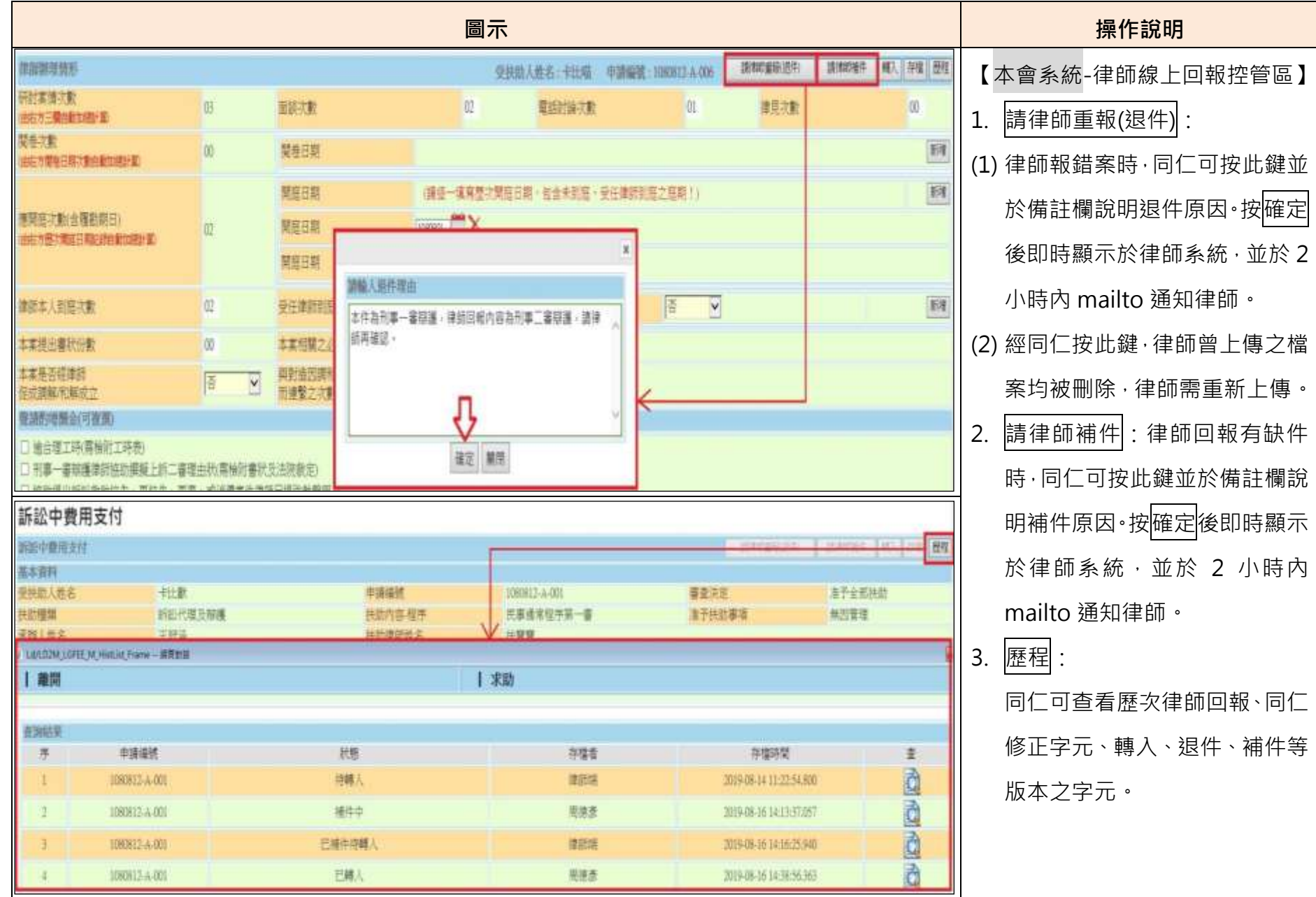

## **三、 分項功能篇:(律師端畫面下方均有「注意事項」說明,請務必詳閱)**

# **(一) 扶助案件-遵期回報:**

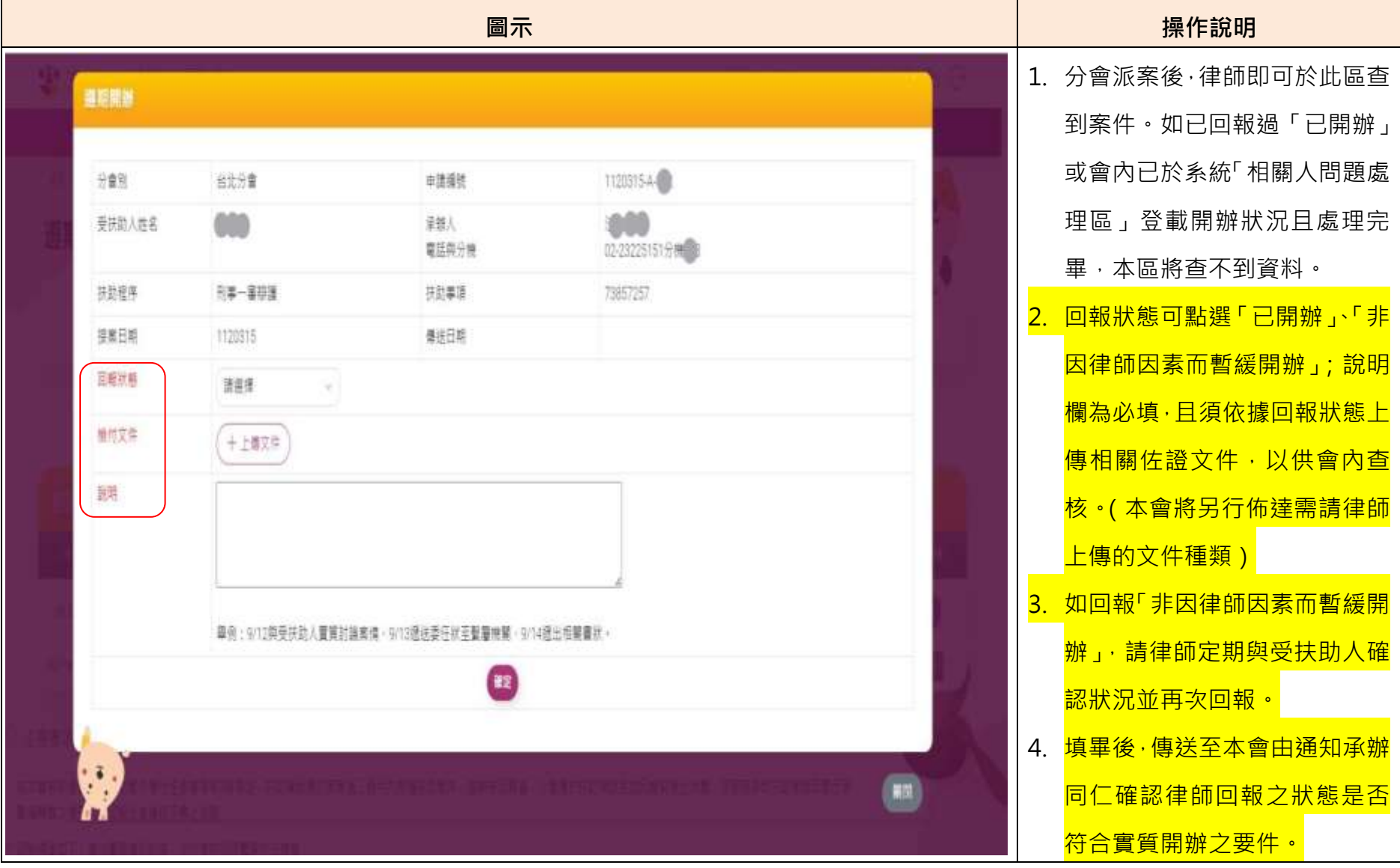

**(二) 扶助案件-問題回報-對扶助案件有疑義/對受扶助人之抱怨:**

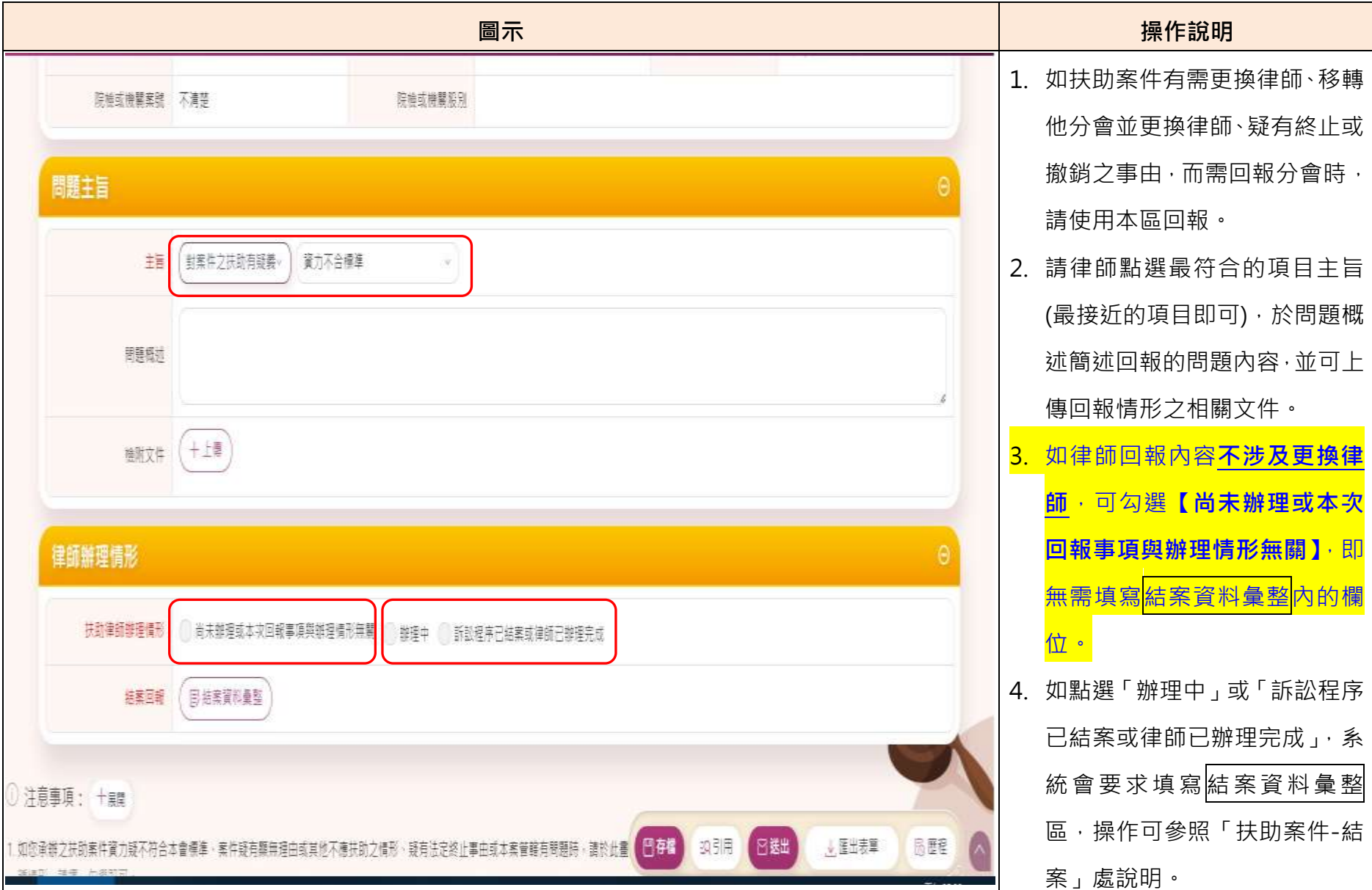

**(三) 扶助案件-問題回報-受扶助人撤回:**

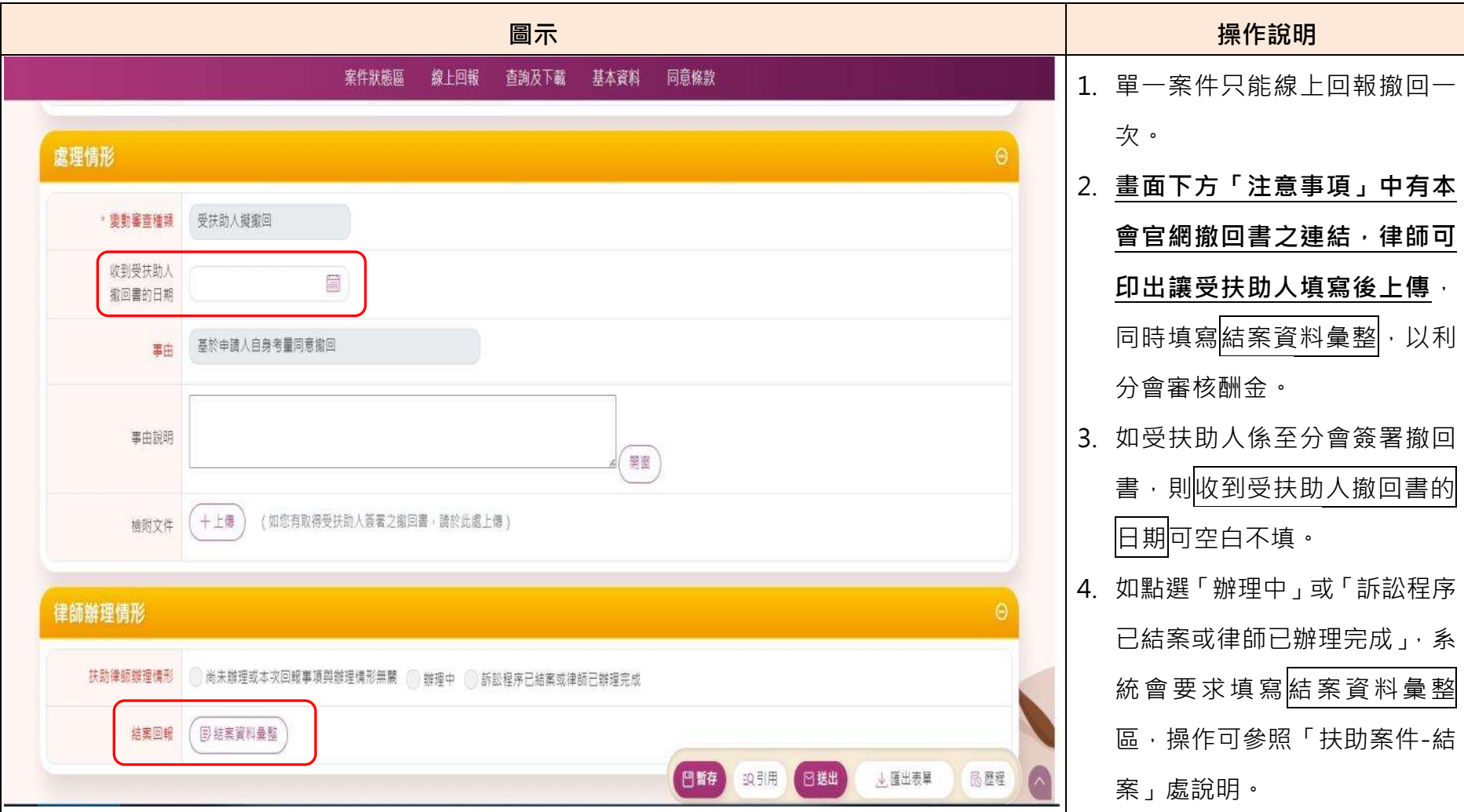

### **(四) 扶助案件-問題回報-終止撤銷確定酬金:**

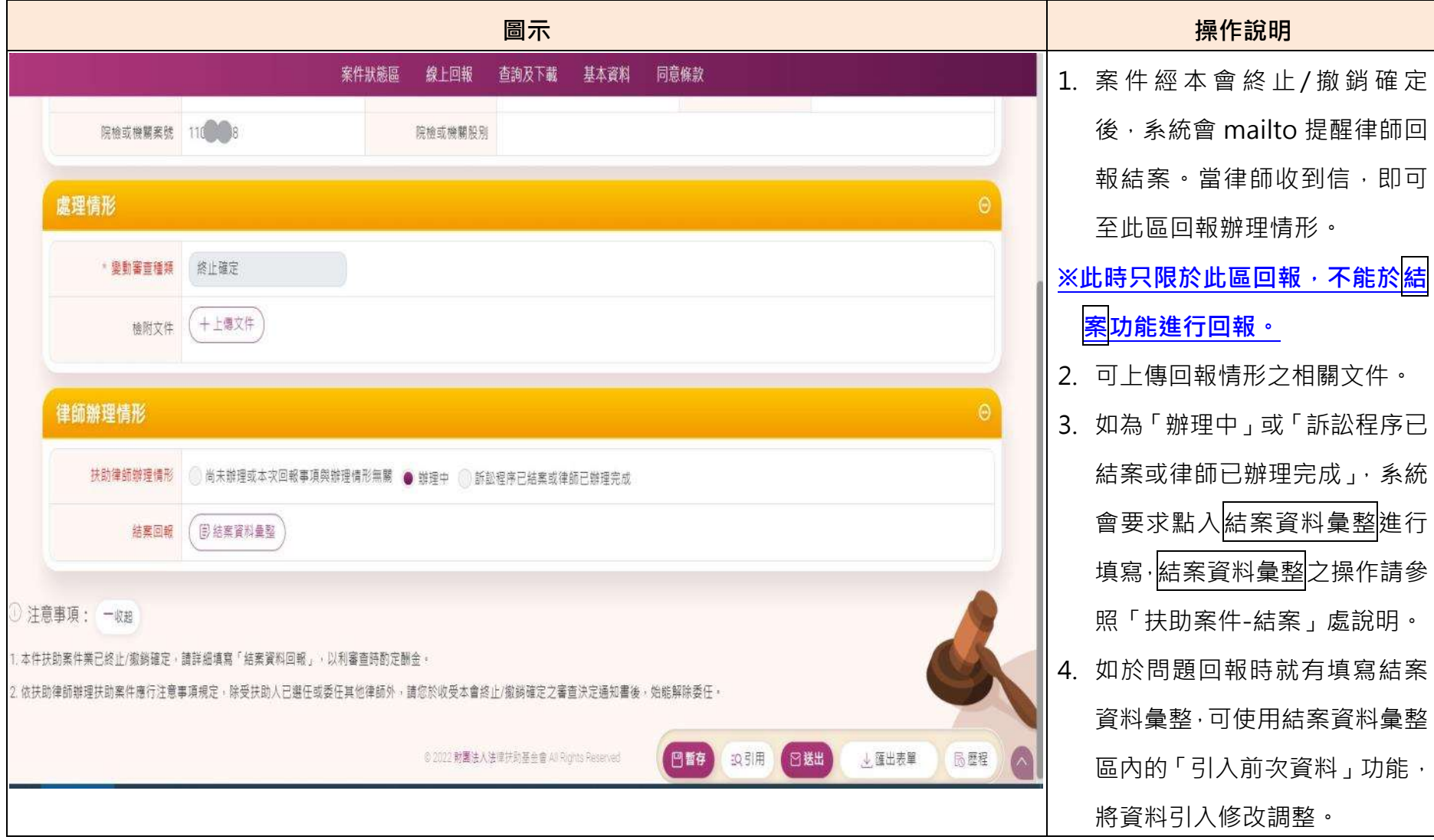

### **(五) 扶助案件-問題回報-訴訟中費用支付:**

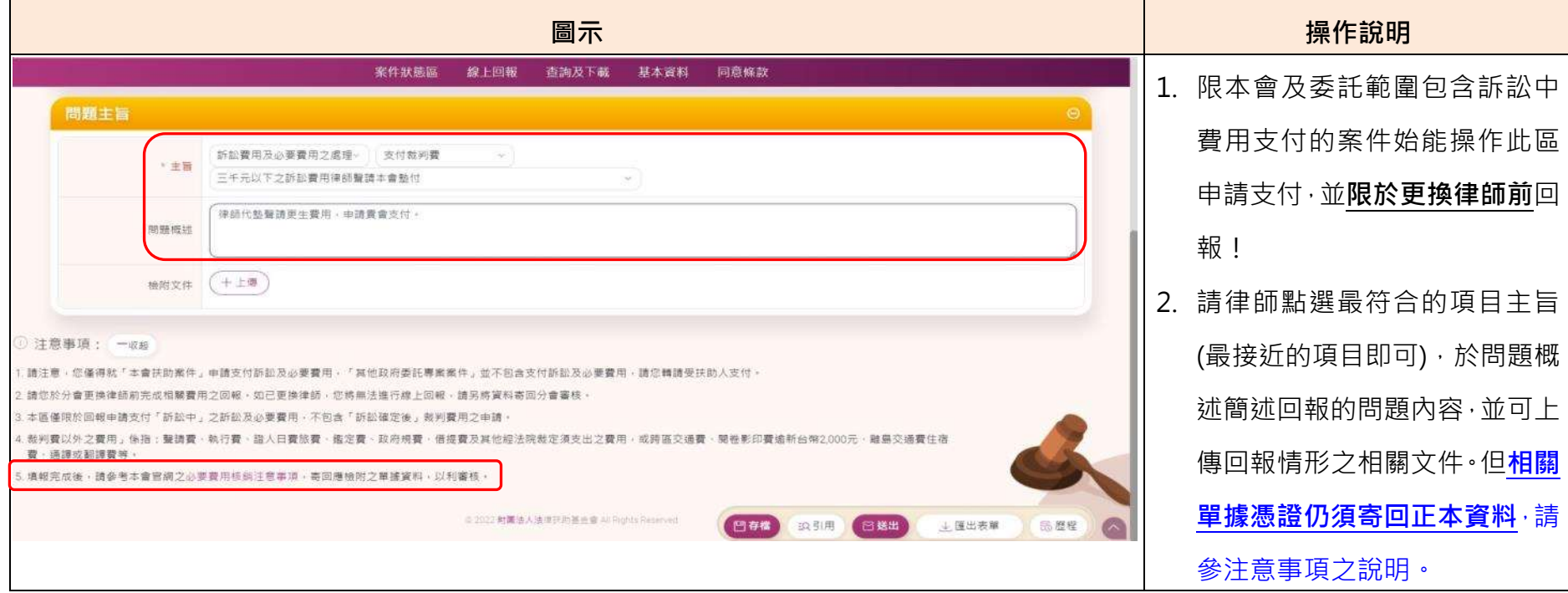

# **(六) 扶助案件-問題回報-條件是否成就:**

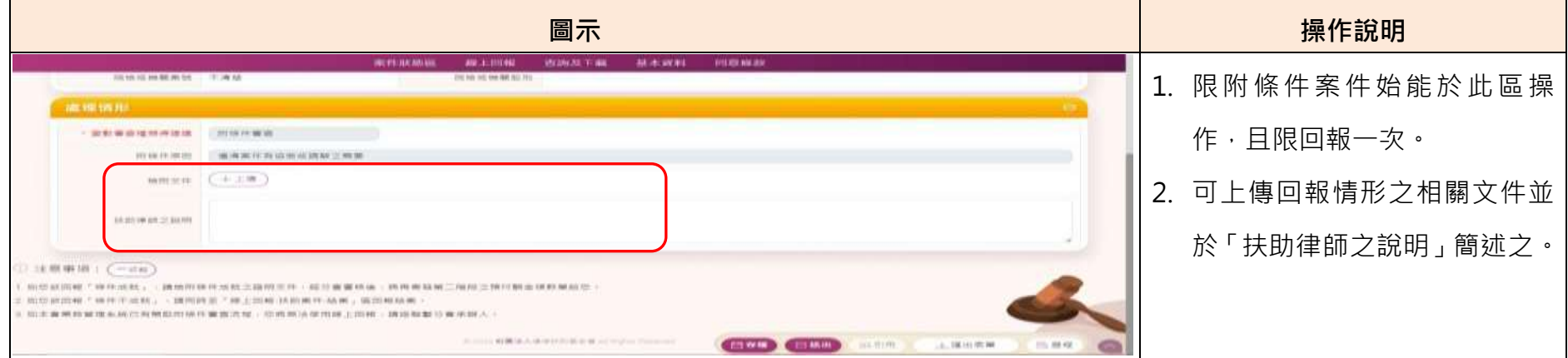

**(七) 扶助案件-問題回報-保全程序保證書申請/停止強制執行保證書申請**

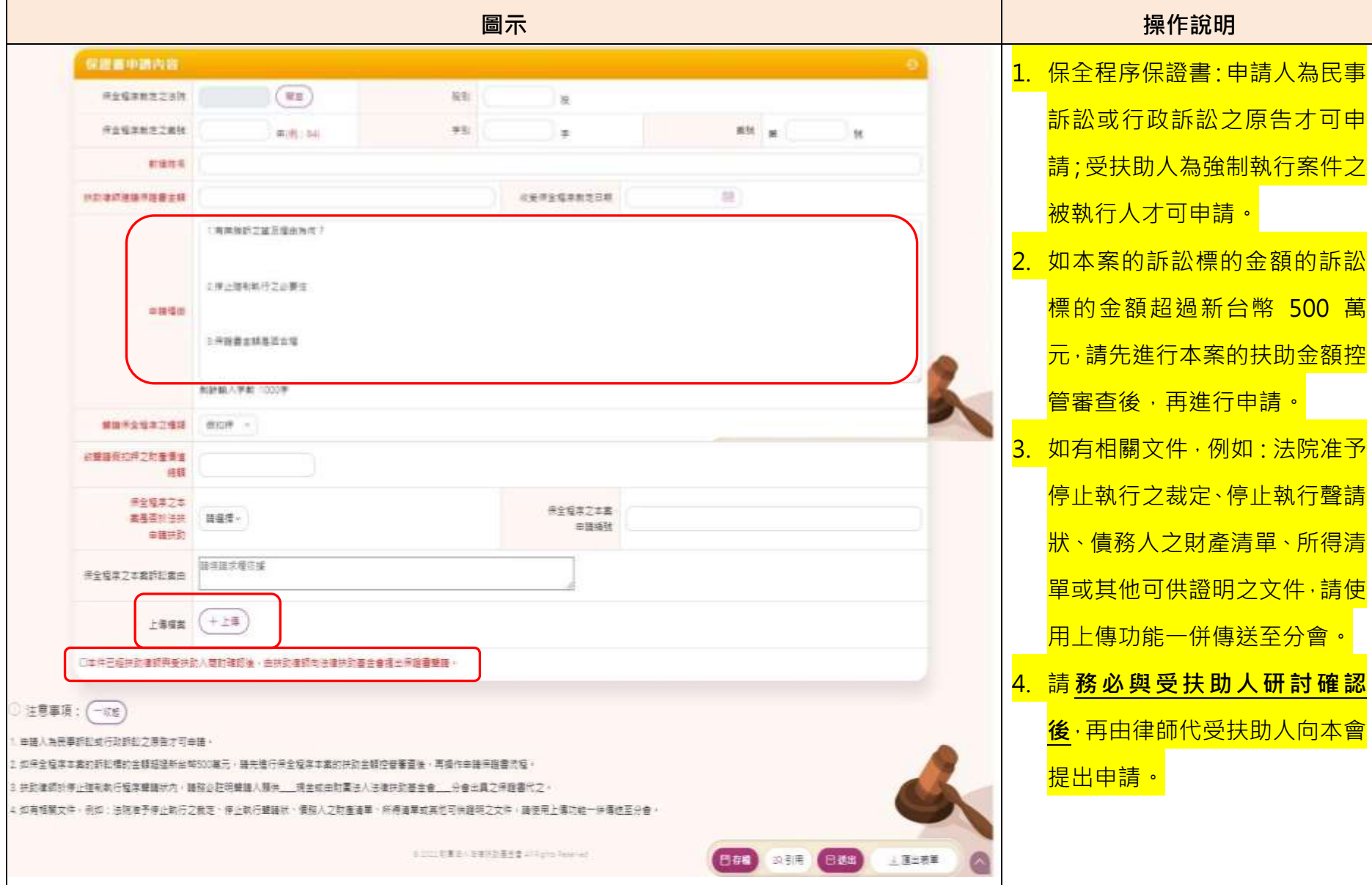

# **(八) 扶助案件-問題回報-扶助事件確定終結後訴訟費用申請暨扶助律師法律意見書**

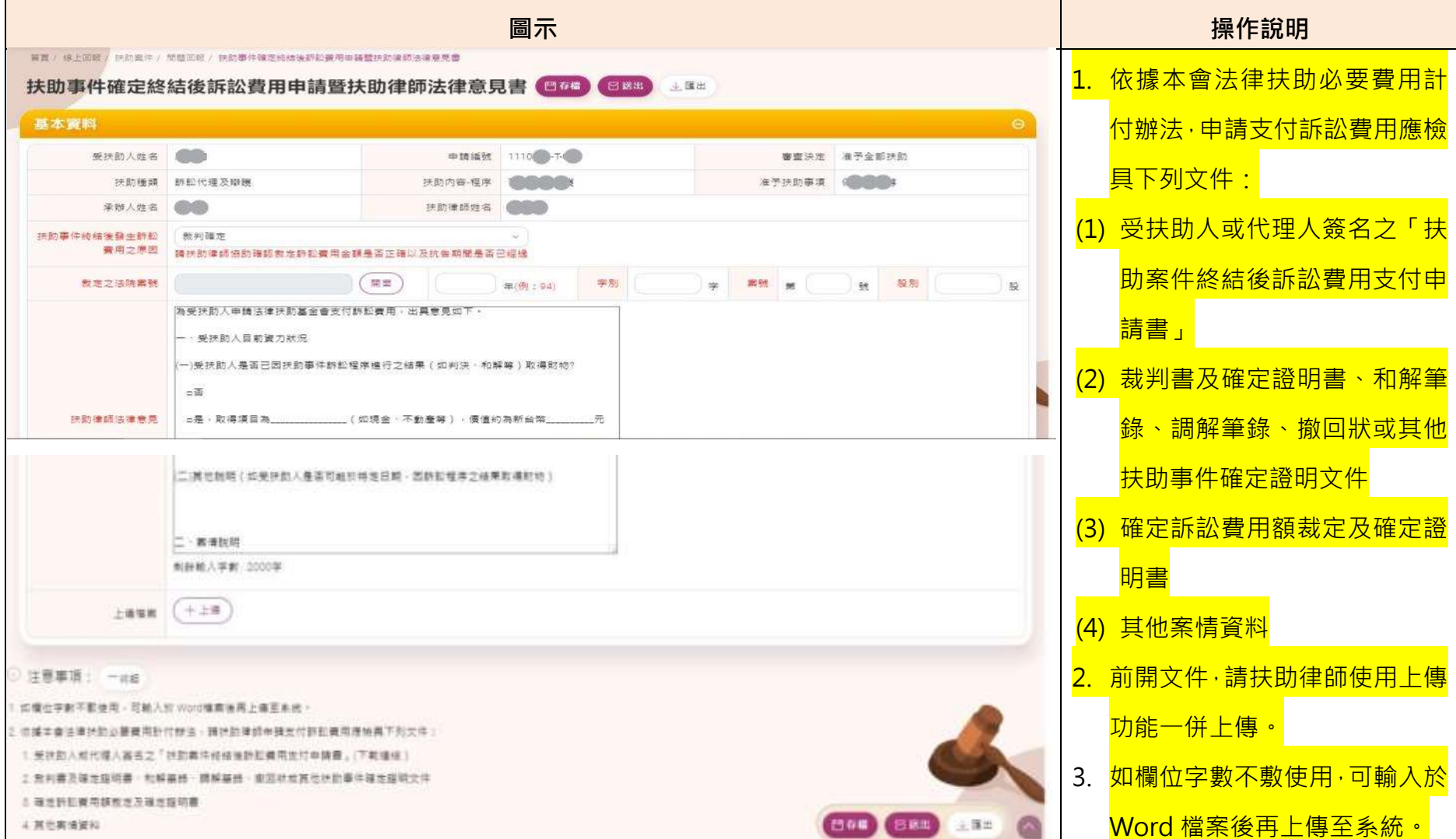

### **(九) 扶助案件-問題回報-訴訟標的金額控管**

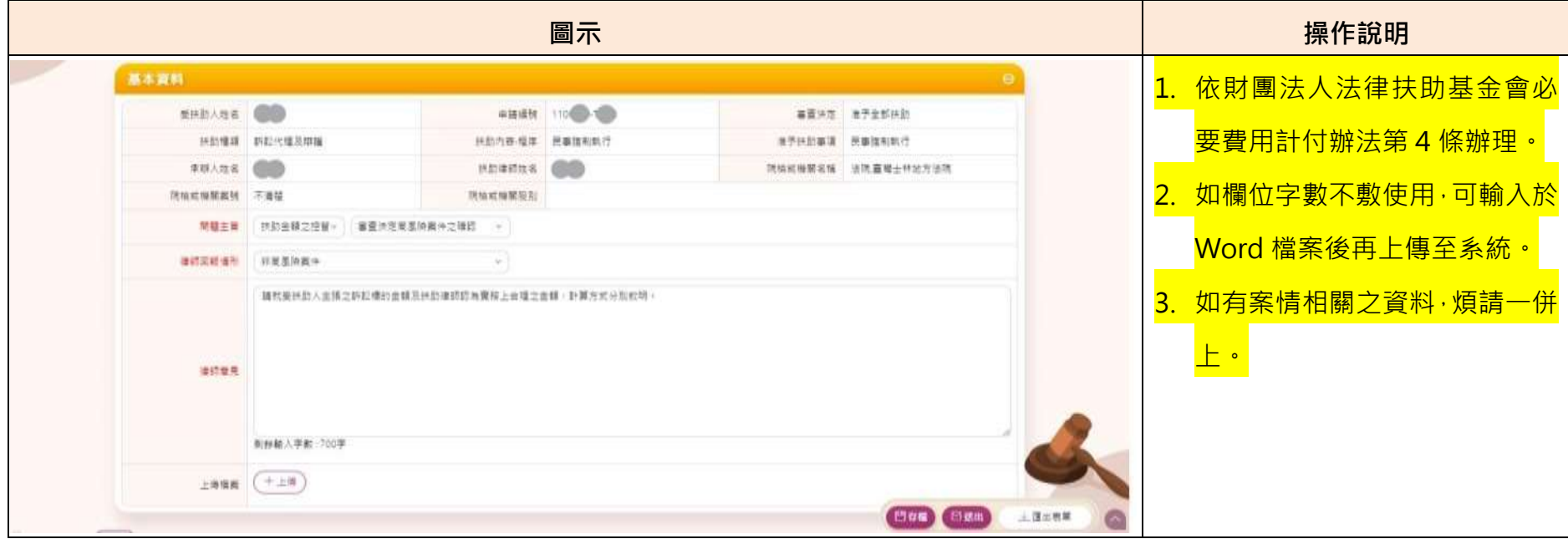

# **(十) 扶助案件-未結案件進度:**

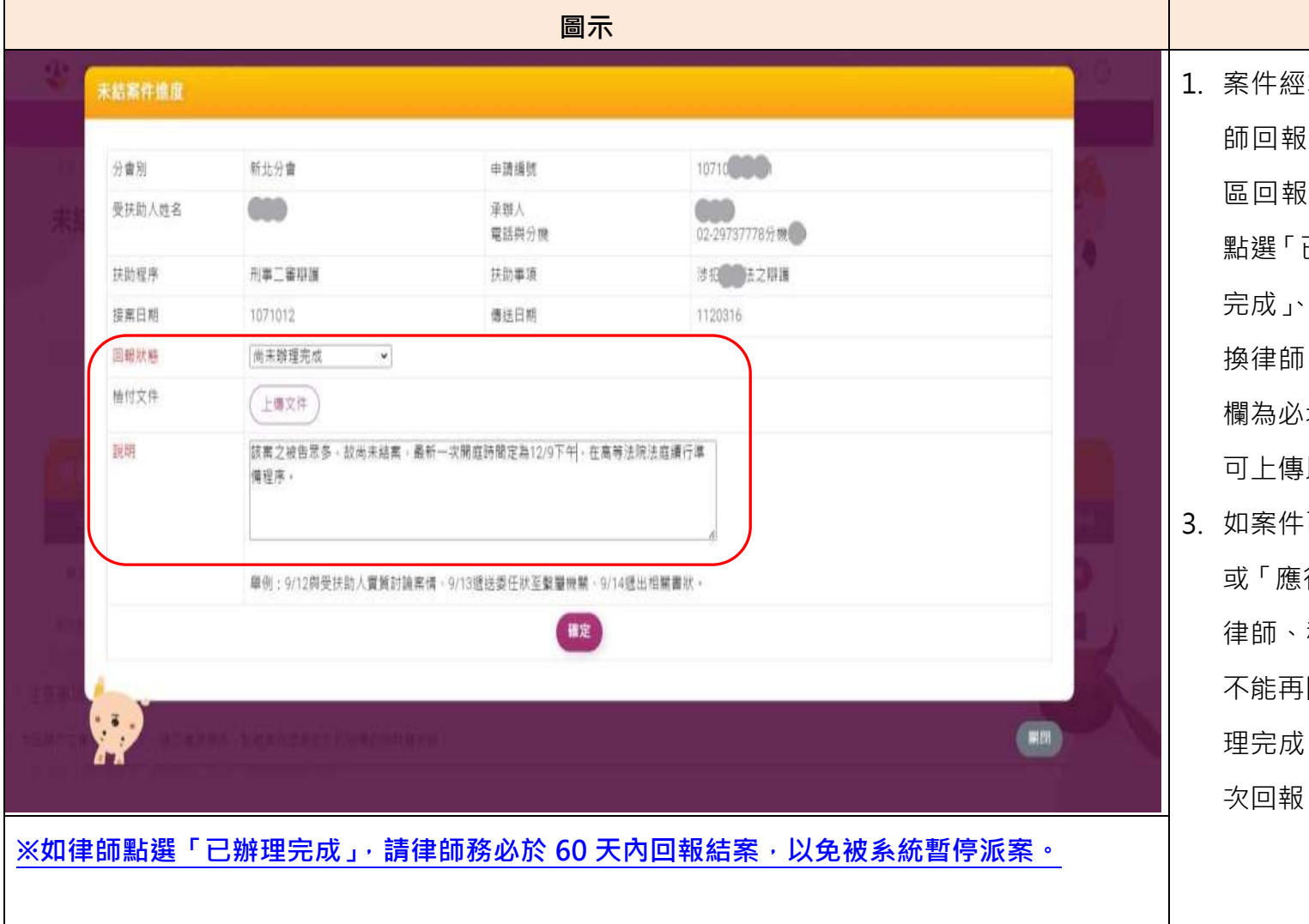

环會系統 mailto 提醒律 (辦理進度時, 即可至此 區回報辦理情形。回報狀態可 點選「已辦理完成」、「尚未辦理 完成」、「應行終止、撤銷、撤回、 換律師、移轉並換律師」;說明 、填,如有相關佐證文件, 可上傳以供會內查核。 -已回報過「已辦理完成」 |行終止、撤銷、撤回、換 移轉並換律師, 律師就 「回報・如回報過「尚未辦 理完成」,律師仍可查到並能再  $\circ$ 

**圖示 操作說明**

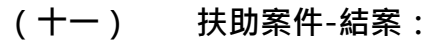

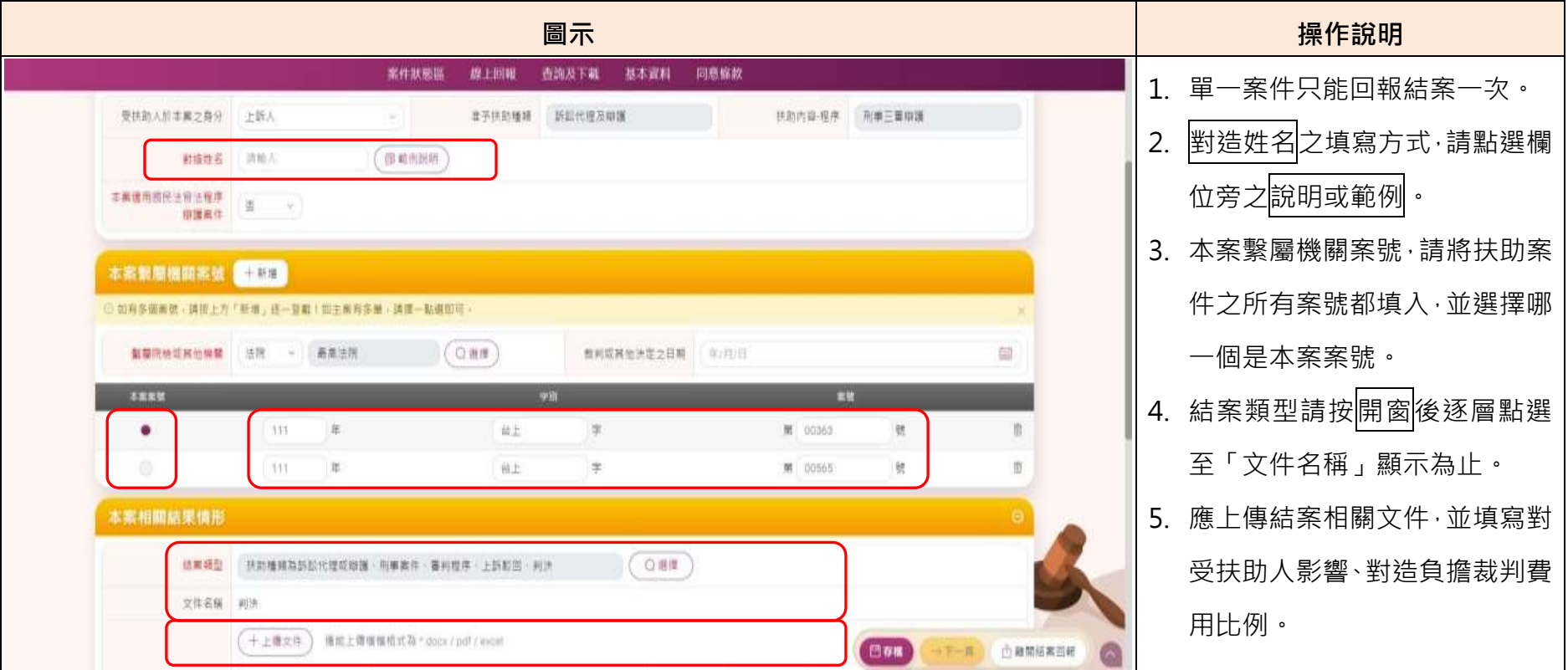

#### 財團法人法律扶助基金會律師線上操作系統操作手冊 II 版(律師版)-1120320 公告

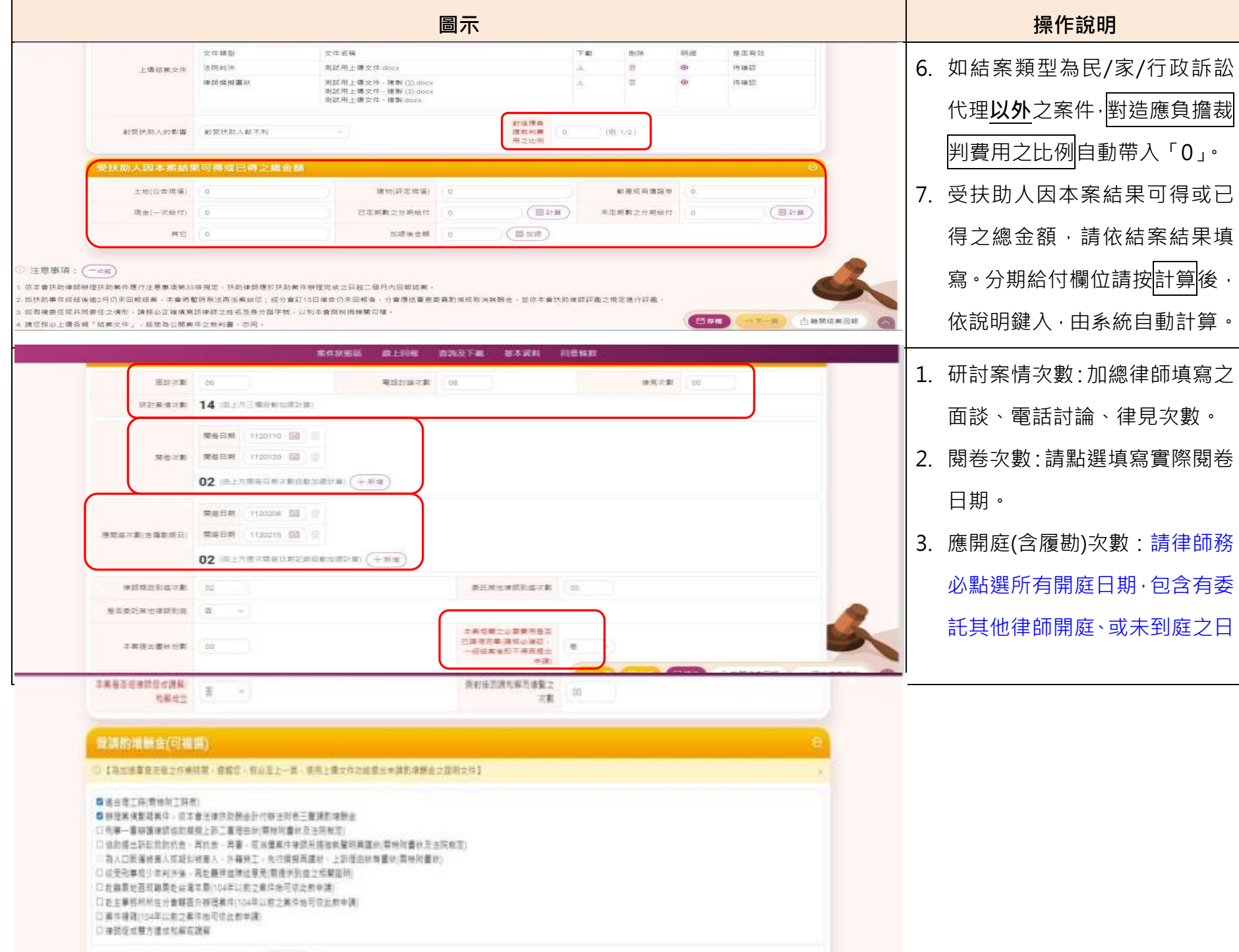

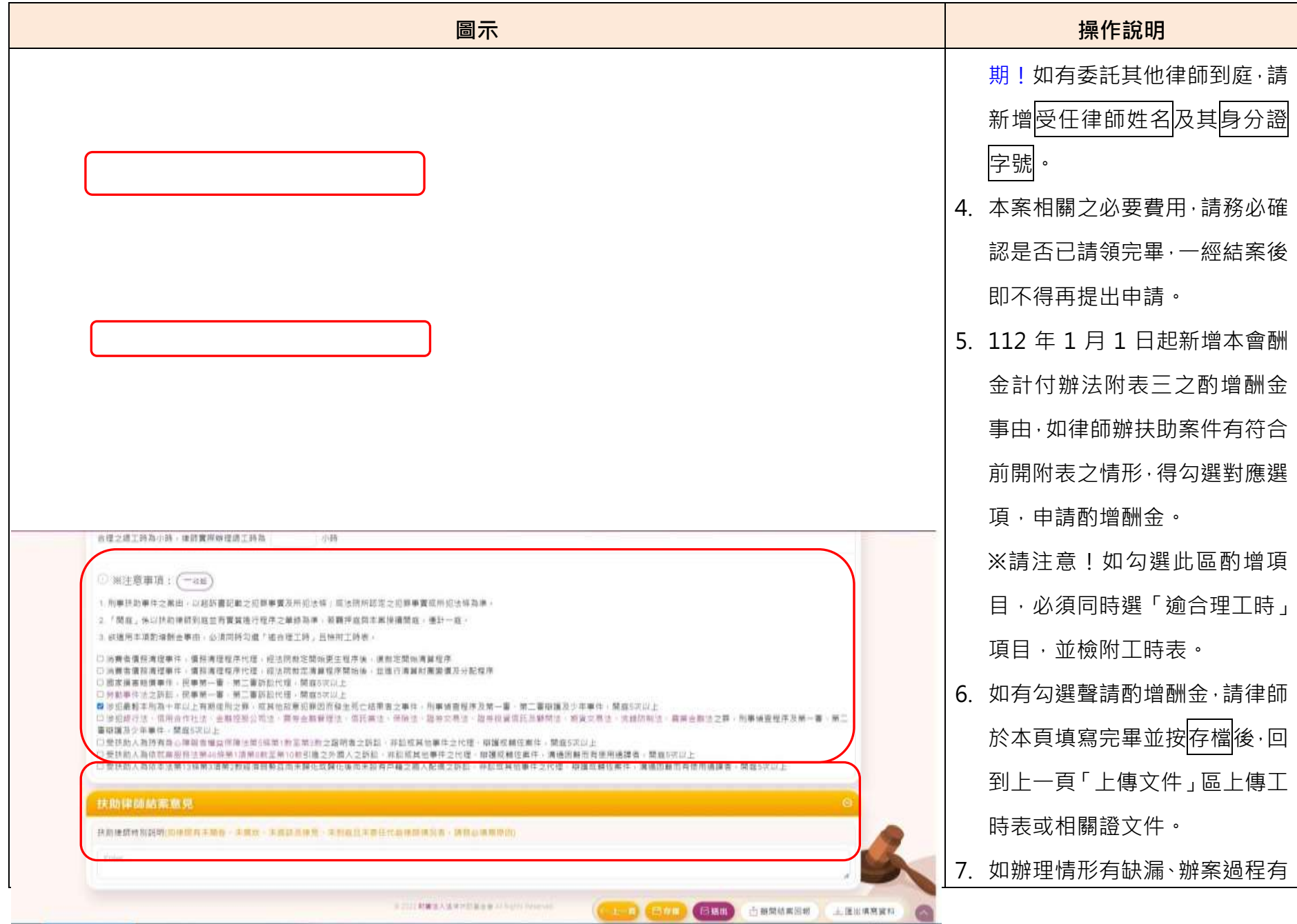

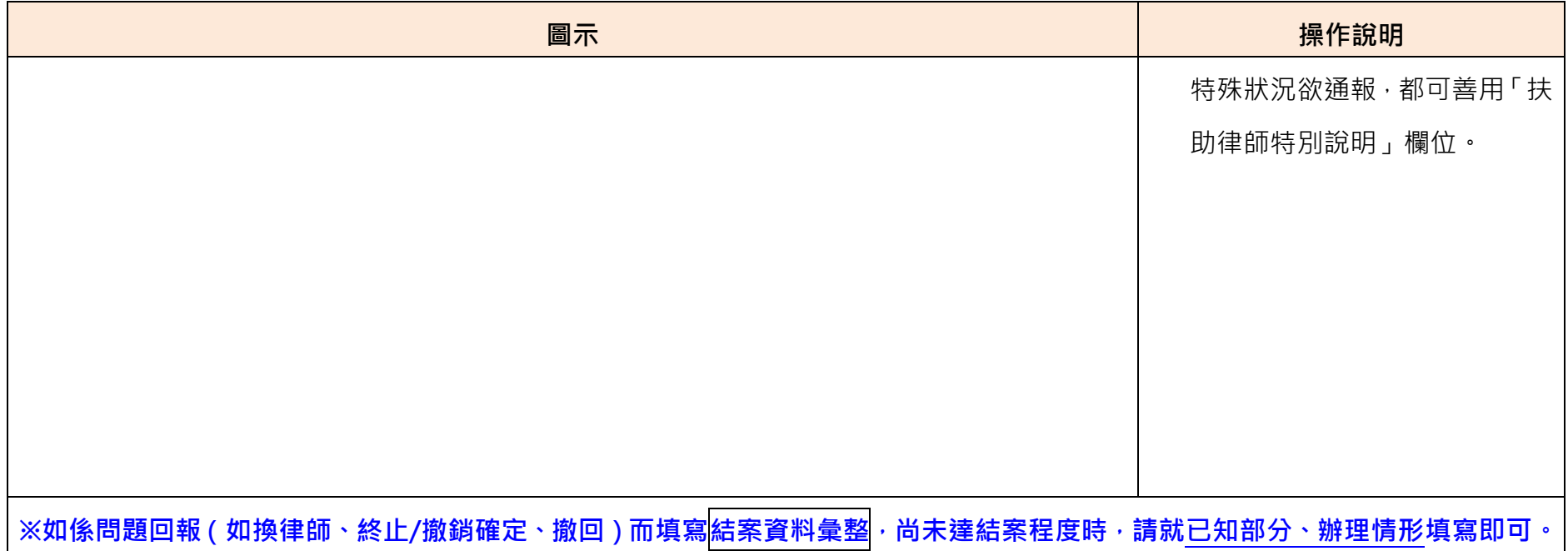

# **(十二) 扶助案件-國民法官法一審辯護程序結案**

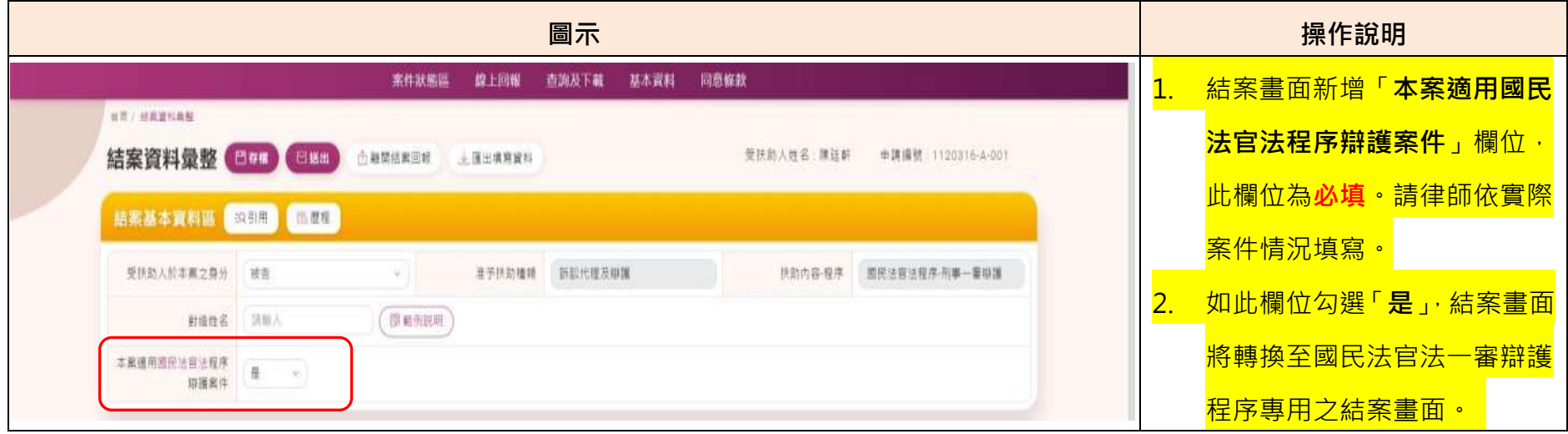

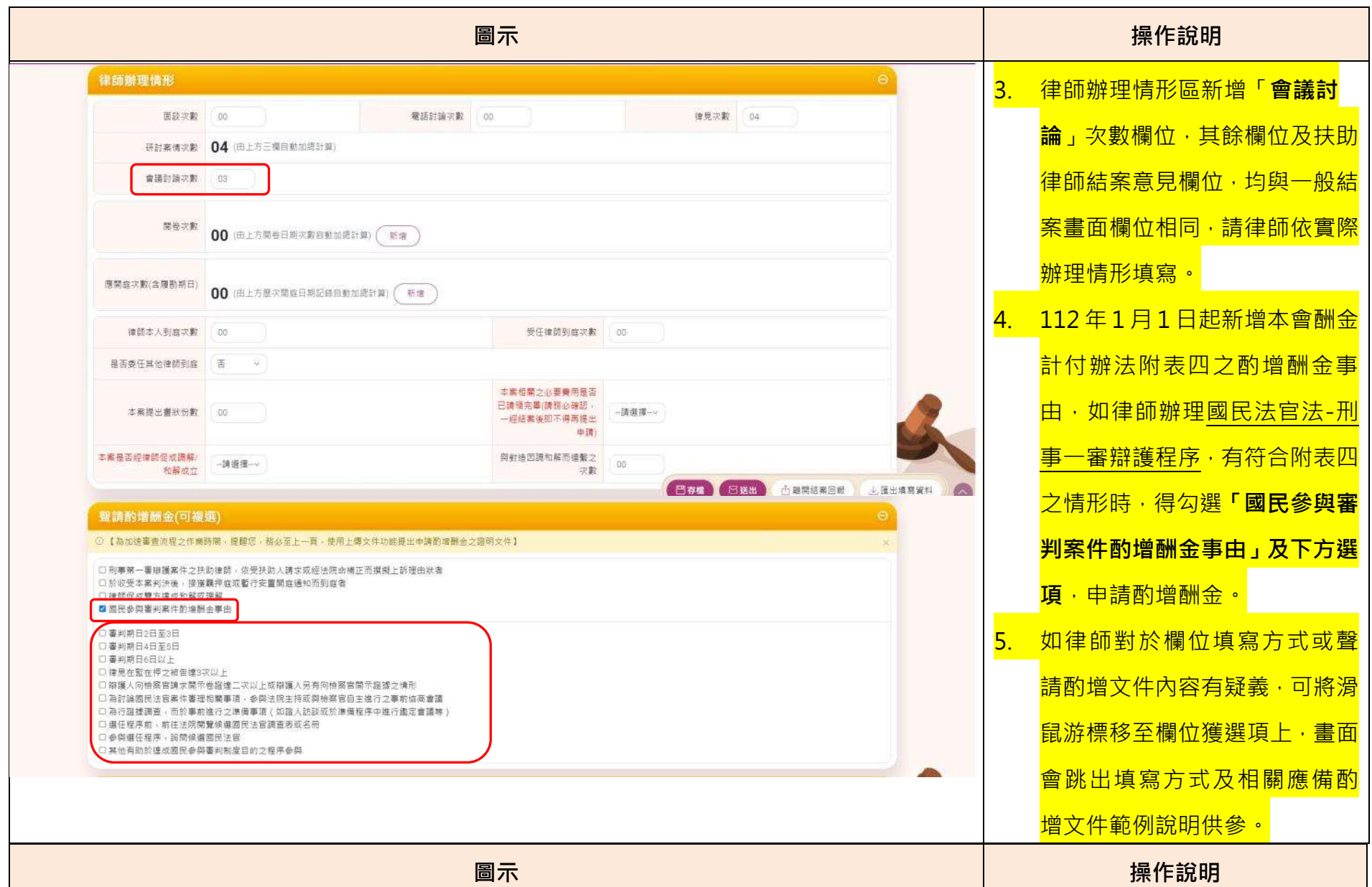

#### 財團法人法律扶助基金會律師線上操作系統操作手冊 II 版(律師版)-1120320 公告

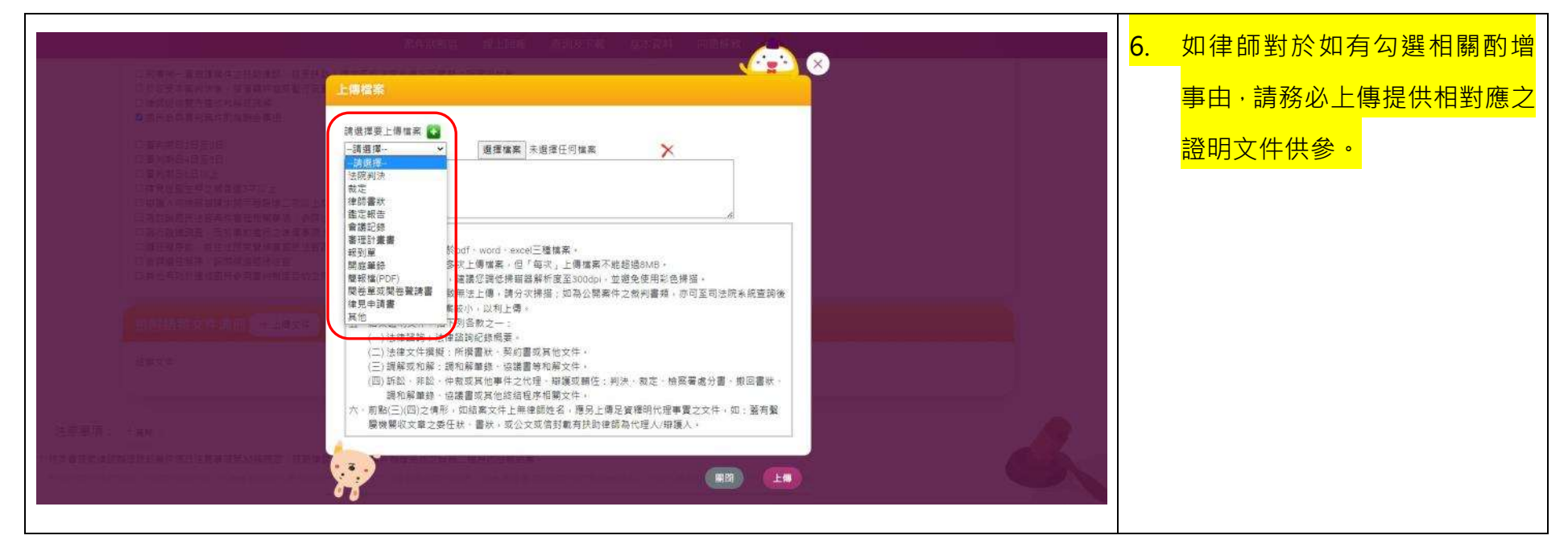

**(十三) 律師酬金覆議**

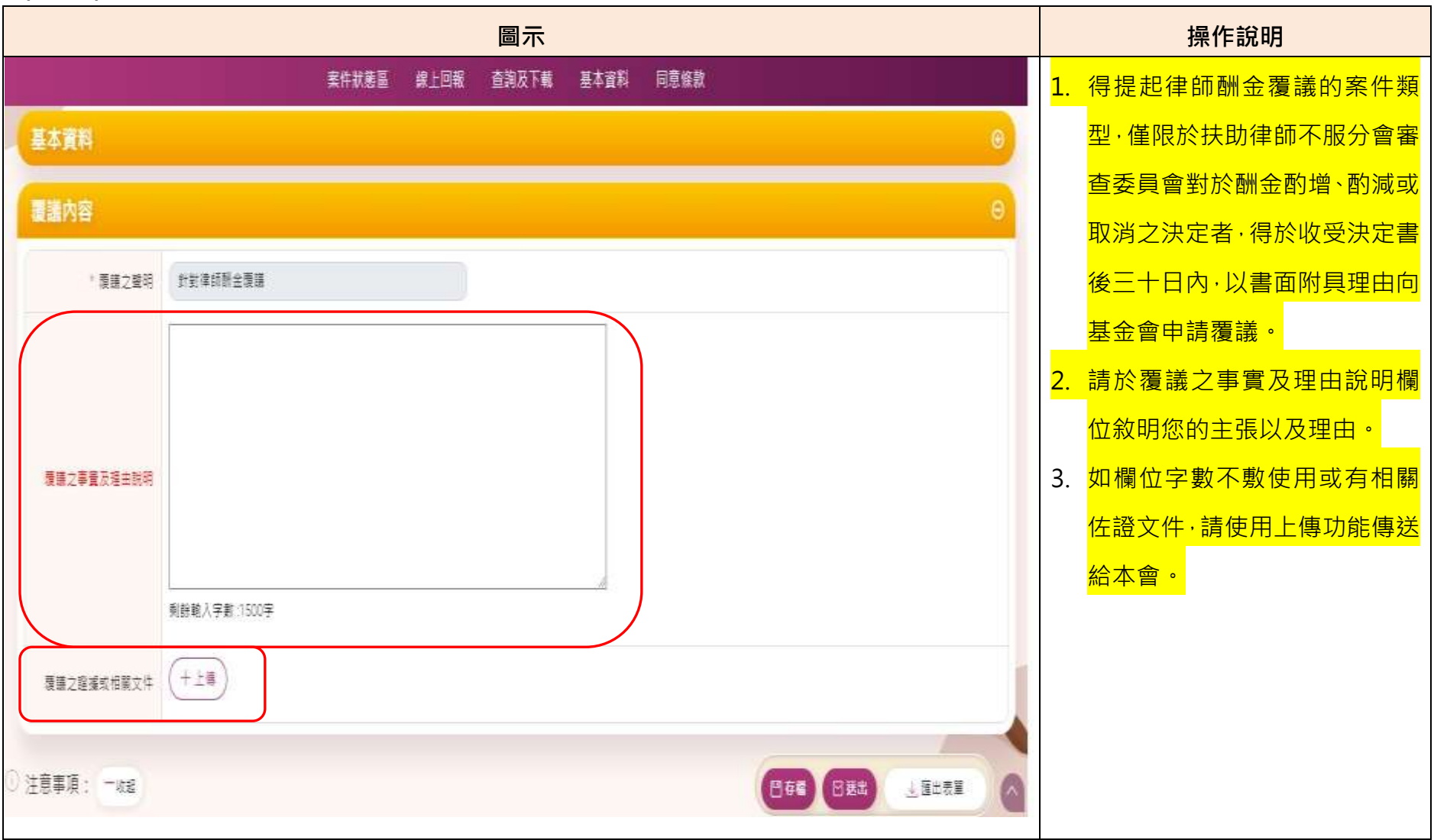

**(十四) 檢警案件-陪偵紀錄:**

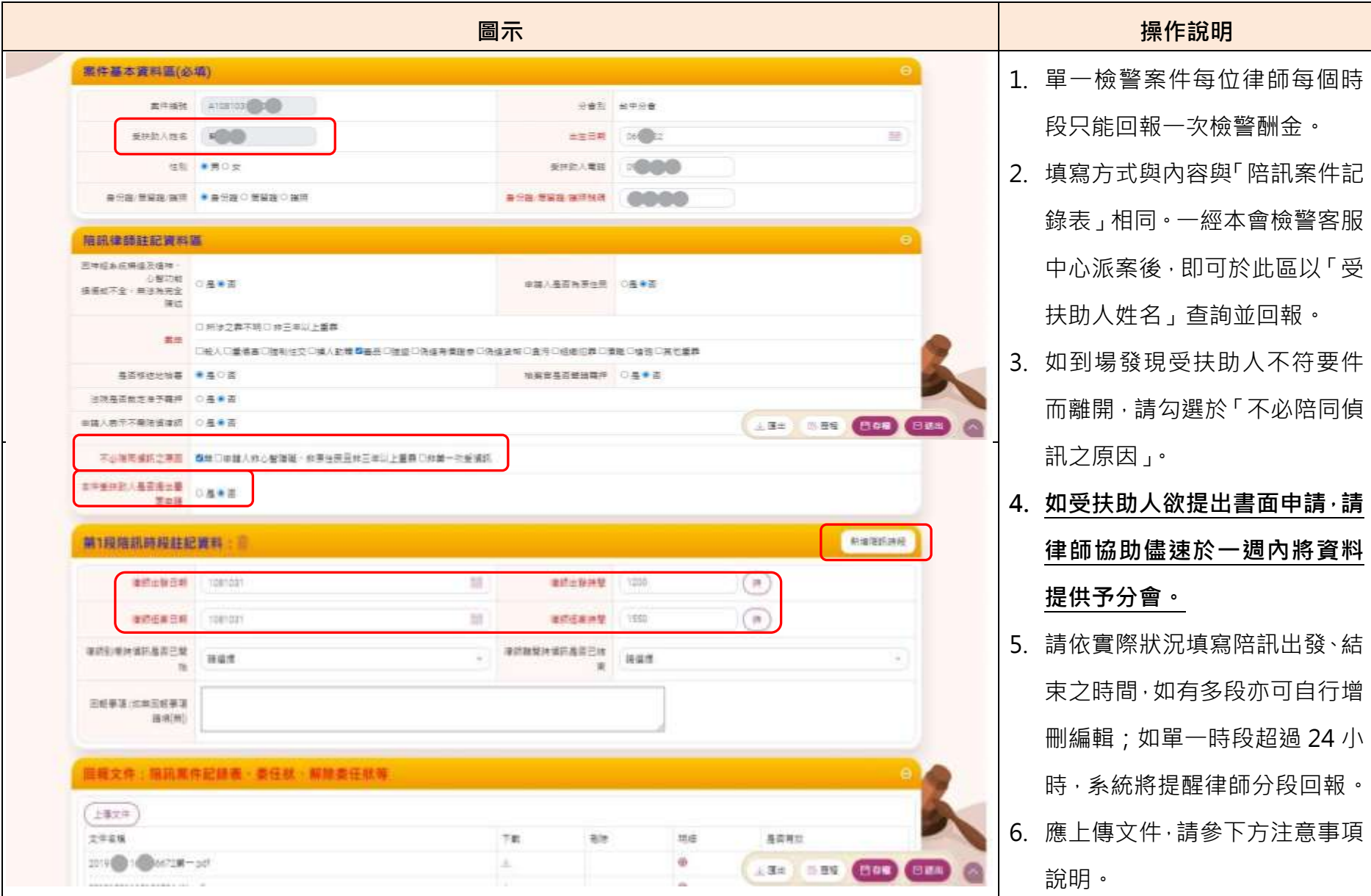

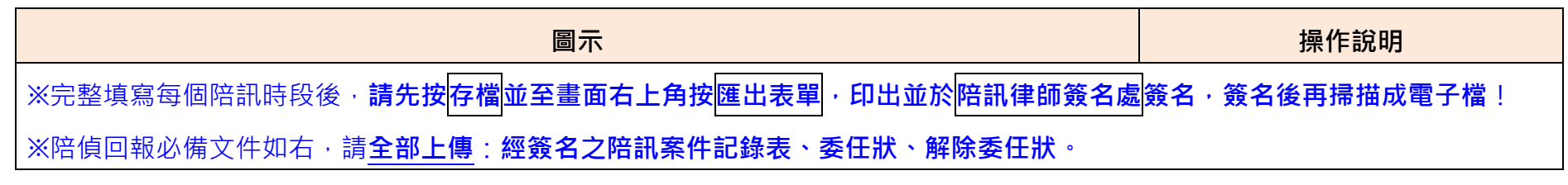

# **(十五) 申請分會扶助律師或檢警陪偵律師**

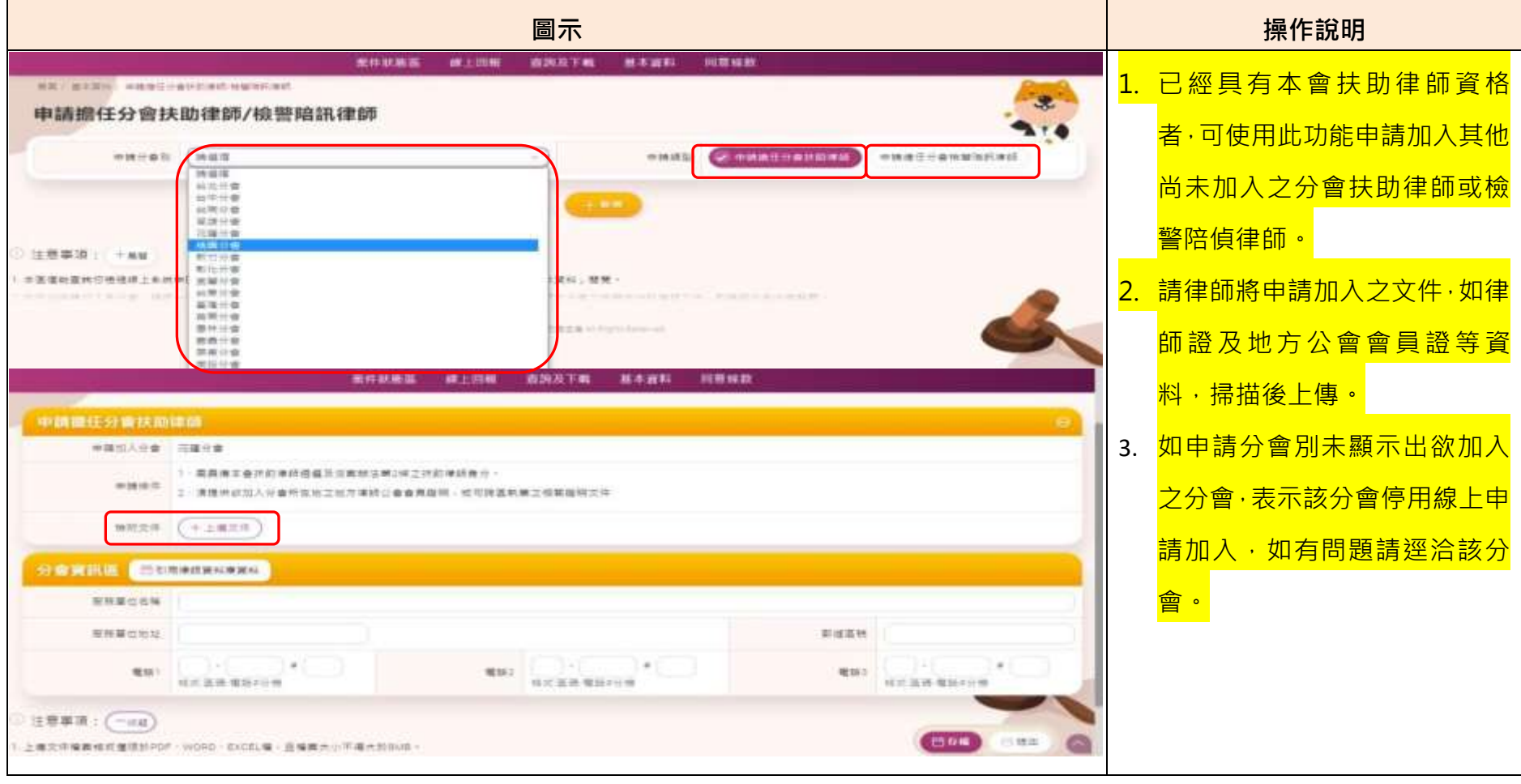

### **肆、 查詢與下載功能:**

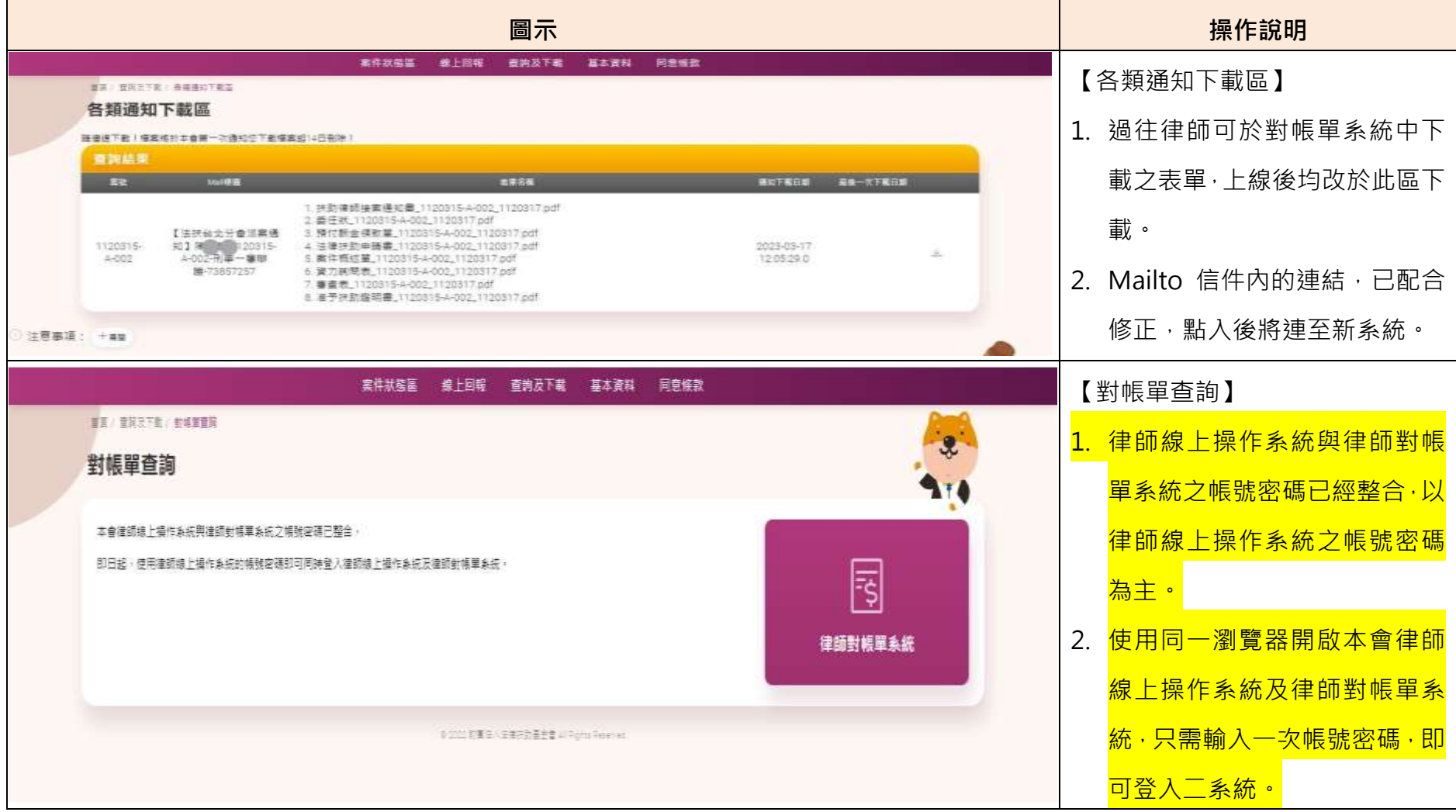

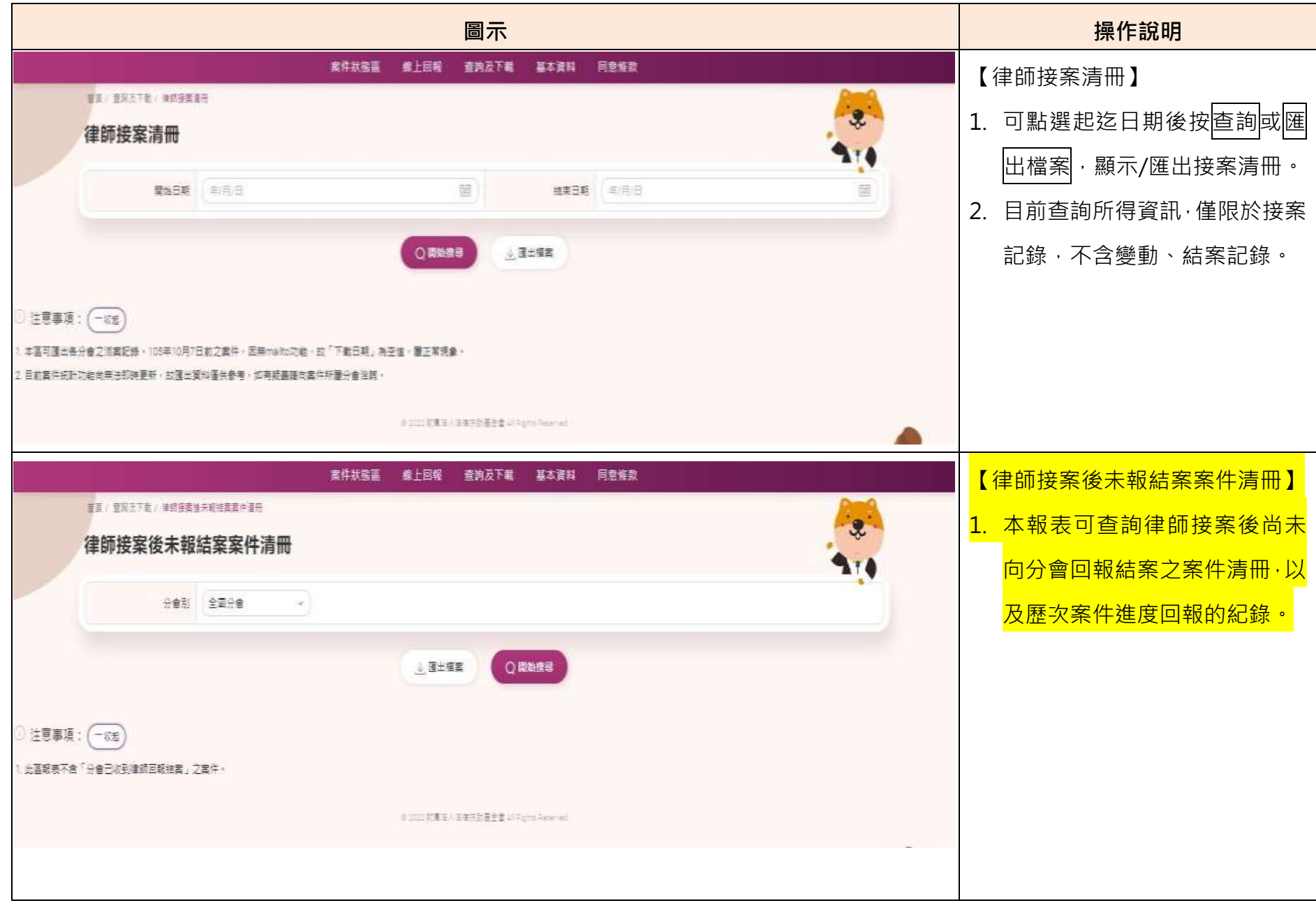

#### **伍、 登入及驗證功能:**

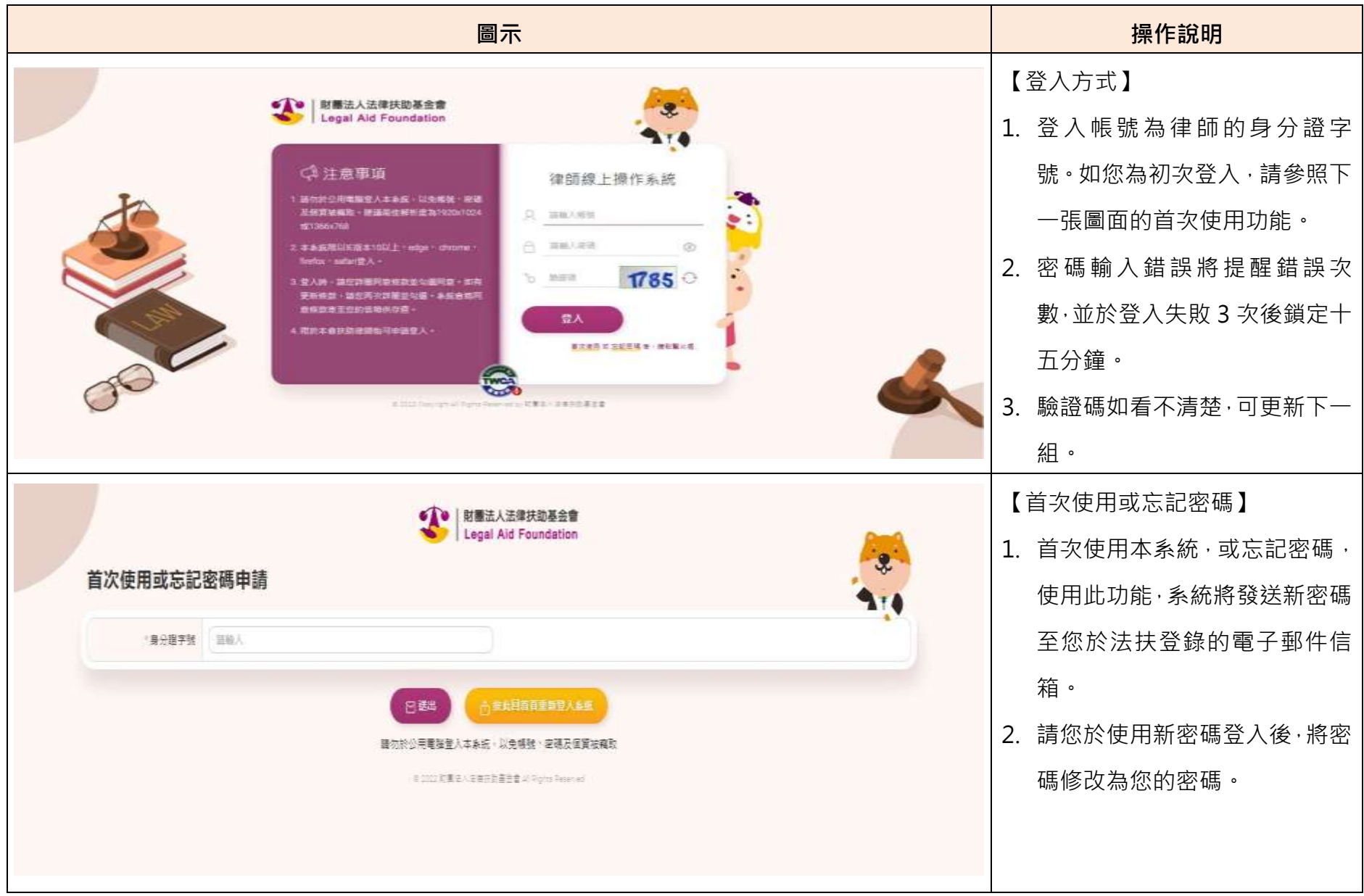

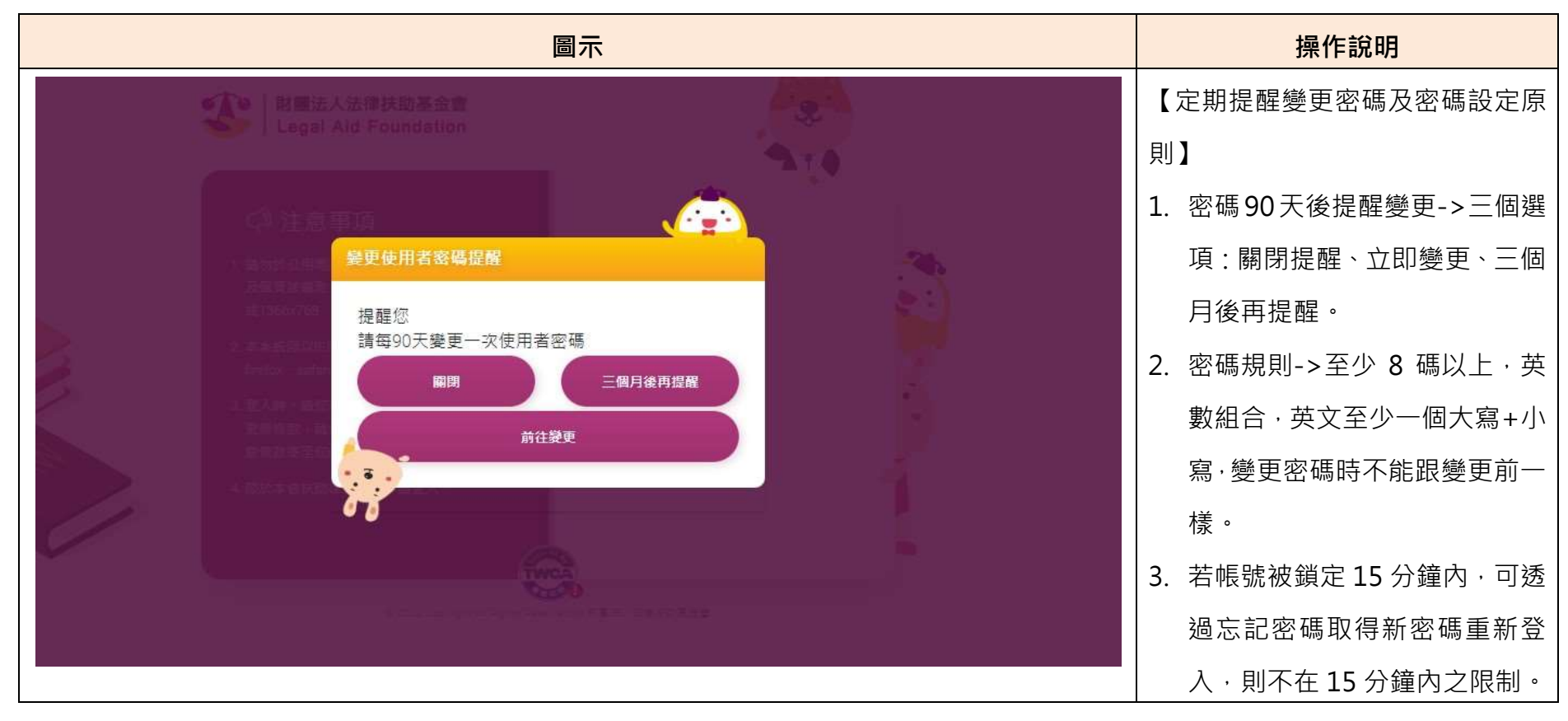